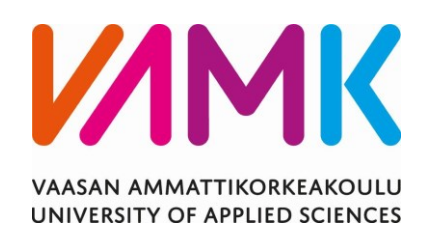

Jarna Pakkanen

# TAAJUUSMUUTTAJAN KONENÄKÖ-

# AVUSTEINEN LOPPUTARKASTUS

Tekniikka 2022

VAASAN AMMATTIKORKEAKOULU Konetekniikka

## **TIIVISTELMÄ**

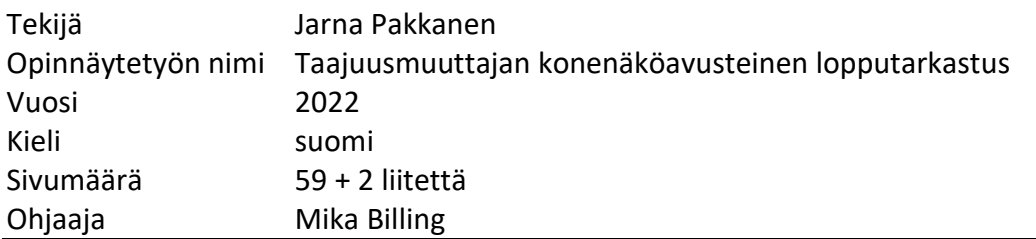

Tämän opinnäytetyön tarkoitus oli kahden Danfoss Drives Vaasan tehtaan tuotantolinjan yhdistymisen jälkeinen visuaalisen lopputarkastuksen yhtenäistäminen. Tavoitteena oli ottaa konenäkötarkastus käyttöön tietyissä pienitehoisissa Vacon 100 -tuotteissa. Opinnäytetyössä selvitetään manuaalisesti tehtävien tarkastuksien soveltuvuus konenäölle ja opetetaan soveltuvat tarkastukset Cognex In-Sight Explorer -ohjelmalla.

Tutkimuksen teoriaosuudessa tutustutaan konenäköjärjestelmän komponentteihin sekä Danfoss Drivesin konenäkösolun toimintaperiaatteeseen. Teoriaosuudessa sivutaan myös sitä, mitä laatu ja laaduntarkastus on. Lopuksi paneudutaan tarkemmin In-Sight Explorer -ohjelman työkaluihin ja niiden käyttöön.

Suurin osa työssä mukana olleista manuaalisista tarkastuksista saatiin siirrettyä konenäölle. Odottamattomaksi haasteeksi osoittautui liian pienet kontrastierot tiettyjen värien välillä, minkä vuoksi joitain tarkastuksia ei työn puitteissa saatu toimimaan riittävällä varmuudella.

VAASAN AMMATTIKORKEAKOULU UNIVERSITY OF APPLIED SCIENCES Konetekniikka

## **ABSTRACT**

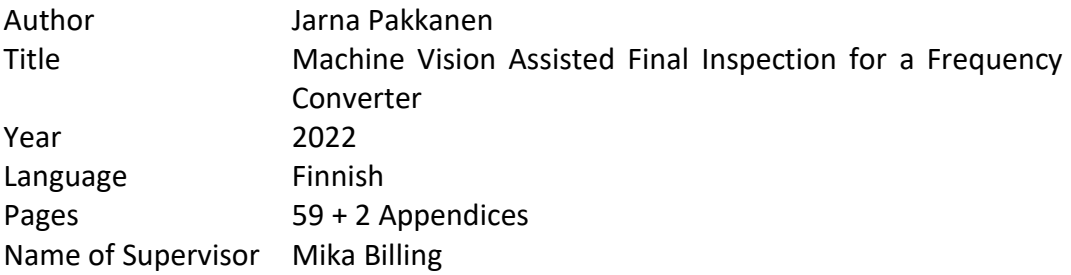

The purpose of this thesis was to unify the final inspection process after two production lines merged at the Danfoss Drives Vaasa factory. The goal was to introduce machine vision on certain low-power Vacon 100 products. In the thesis the suitability of current manual inspections for machine vision is examined and suitable inspections are taught to machine vision using the Cognex In-Sight Explorer program.

The theoretical part of the study explores the components of the machine vision system and the operating principle of the machine vision cell at Danfoss Drives. The theoretical section also touches on what quality and quality verification is. Lastly the theoretical section dives deeper into In-Sight Explorer program and its tools.

Most of the manual inspections involved in the work were transferred to machine vision system. Too small contrast differences between certain colors turned out to be an unexpected challenge, which is why the necessary reliability could not be achieved in some inspections.

# **SISÄLLYS**

TIIVISTELMÄ

**ABSTRACT** 

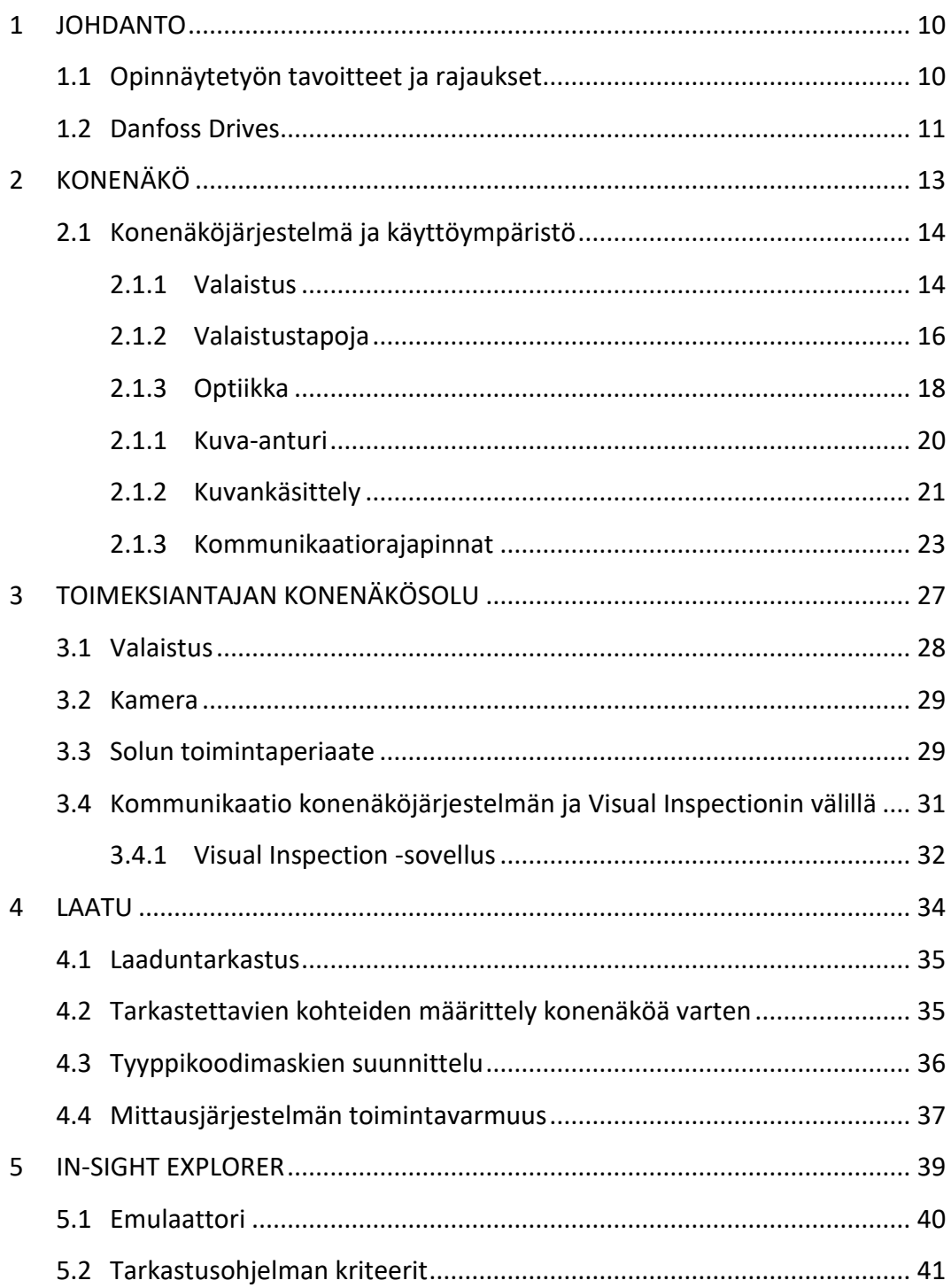

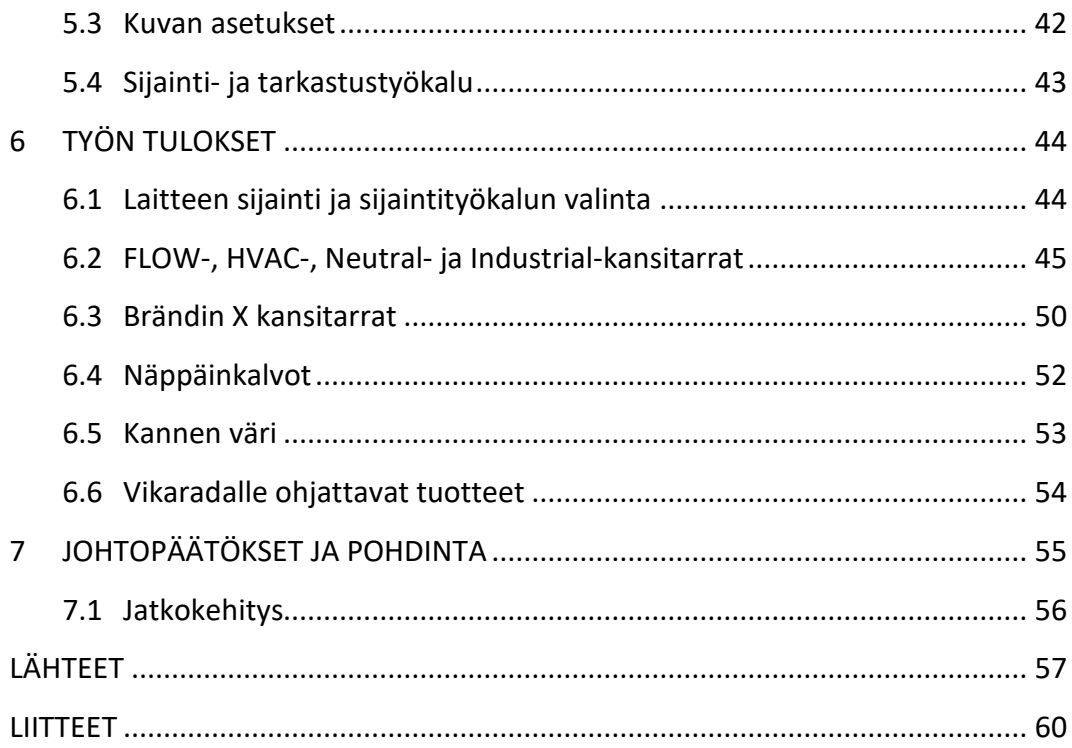

#### KUVIO- JA TAULUKKOLUETTELO

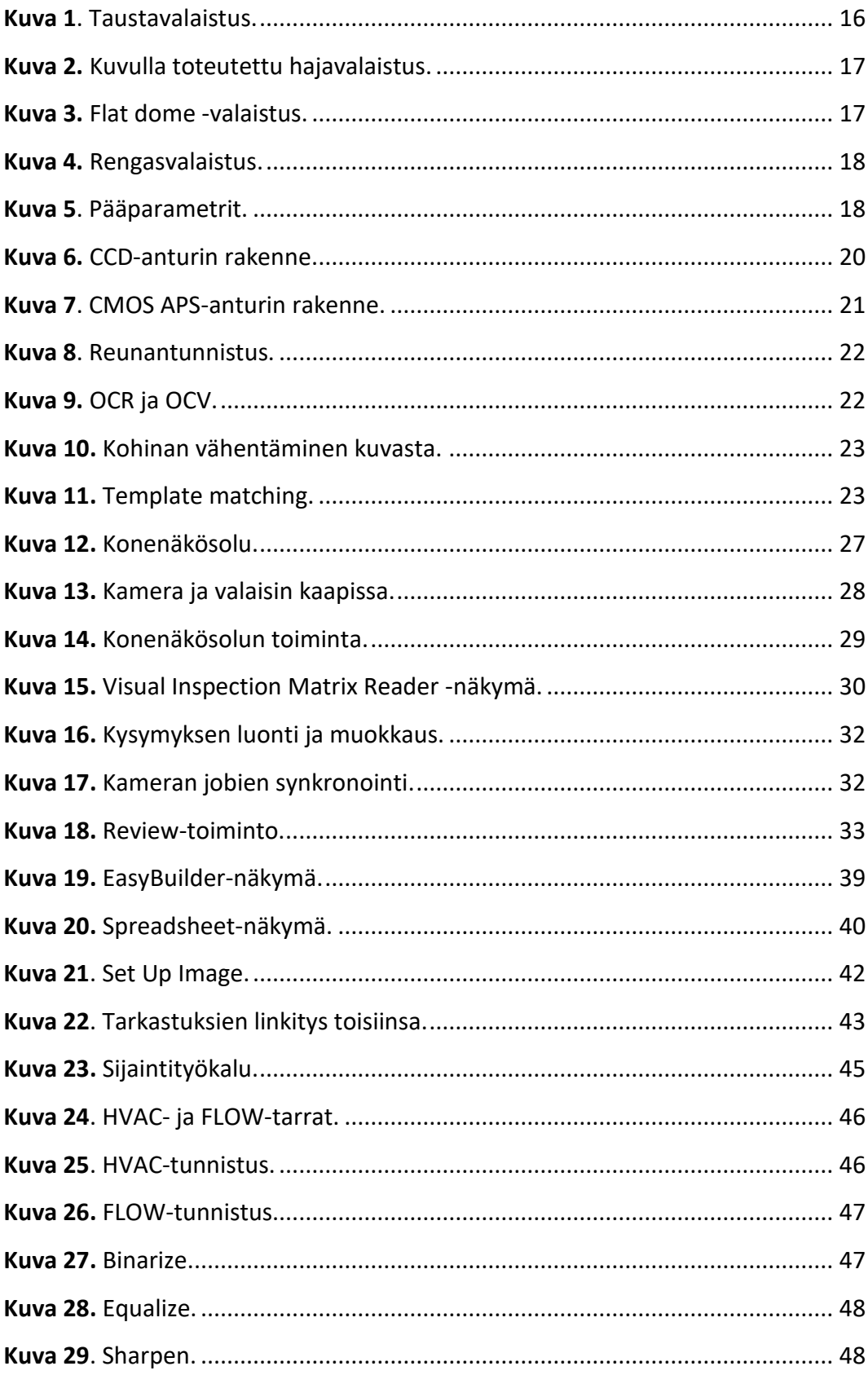

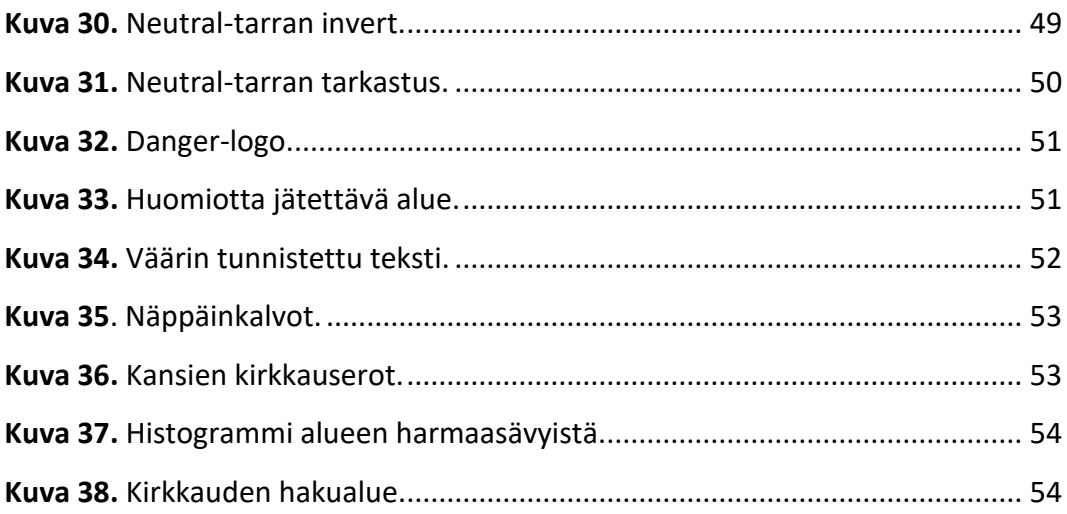

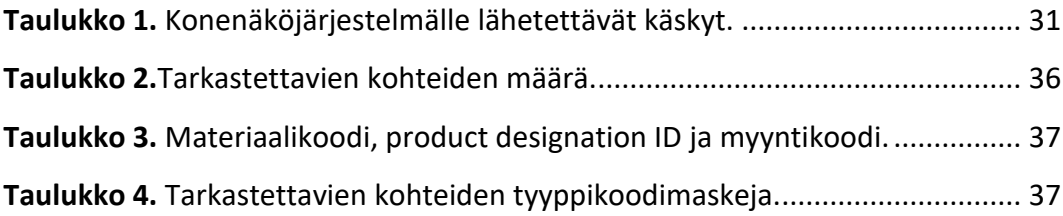

#### **LIITELUETTELO**

**LIITE 1.** TPL MFDOME+ tekniset tiedot.

**LIITE 2.** In-Sight 7802 tekniset tiedot.

# **MÄÄRITELMÄT**

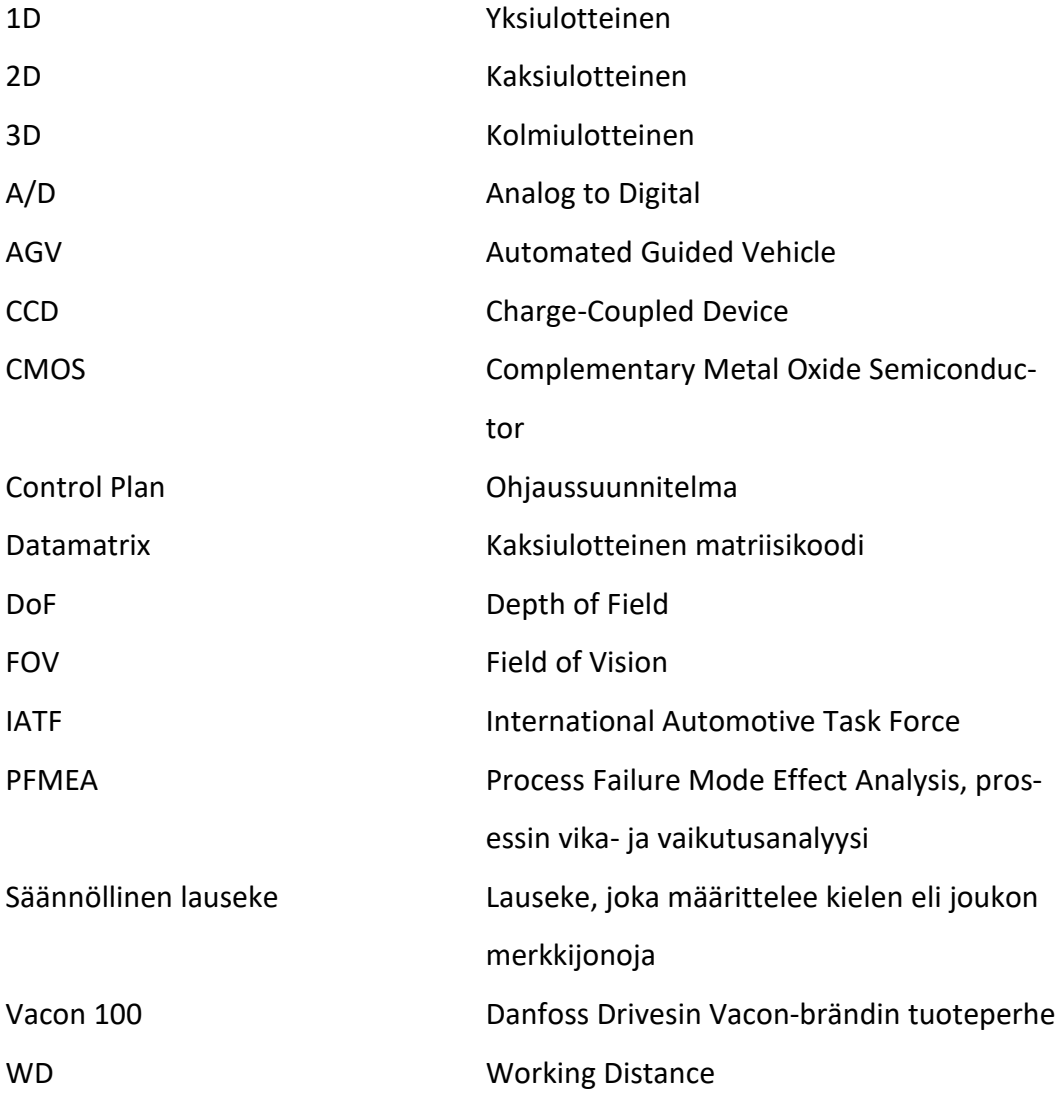

#### <span id="page-9-0"></span>**1 JOHDANTO**

Kahden tuotantolinjan yhdistyessä uudeksi tuotantolinjaksi on myös toimintatavat ja prosessin vaiheet yhtenäistettävä. Aikaisemmin tuotantolinjat ovat olleet prosesseiltaan pääpiirteittäin samanlaiset, mutta toisella tuotantolinjoista lopputuotteen visuaalinen tarkastus tehdään konenäöllä.

Konenäön laitteisto siirtyy kokonaisuudessaan toiseen tuotantohalliin, ja vanhojen ohjelmien toimivuus täytyy todeta siirron jälkeen. Toimivuuteen vaikuttavat muutokset valaistuksessa sekä kameran ja lukijoiden asemoinnissa suhteessa tarkistettavaan laitteeseen ja alustaan.

Työssä käsitellään taajuusmuuttajan visuaalista tarkastusta Cognexin In-Sight 7000 -sarjan konenäköjärjestelmällä. Konenäkö tekee laitteille viimeisen tarkastuksen ennen laitteiden siirtymistä pakkaukseen. Pakkaus tehdään tuotteesta riippuen joko robotilla tai manuaalisesti. Konenäkö ohjaa toimilaitteiden avulla tuotteet kahdelle eri radalle pakkaustavan perusteella.

Vaatimukset:

- Konenäkö käsittelee sille aiemmin opetetut tuotteet pääosin kuten aiemminkin
- Tuotanto ei pysähdy missään vaiheessa
- Konenäkö ohjaa uudet tuotteet seuraavaan vaiheeseen oikein heti käyttöönoton jälkeen.

#### <span id="page-9-1"></span>**1.1 Opinnäytetyön tavoitteet ja rajaukset**

Opinnäytetyön tavoitteena on saada konenäkö toimimaan varmistetusti ja luotettavasti uudella tuotantolinjalla kaikkien tuotantolinjalla valmistettavien tuotteiden osalta. Tuotantolinjalla valmistetaan kahden eri sukupolven laitteita kahdessa eri runkokoossa. Uudemman Vacon 100 -sukupolven tuotteita ei ole aiemmin tarkastettu konenäöllä.

#### Työn tavoitteet:

- Määritellä uusien tuotteiden konenäöllä tarkastettavat piirteet
- Tehdä määrityksien mukaiset rajaukset Visual Inspection -ohjelmalle
- Opettaa tarkastettavat piirteet Cognex In-Sight -konenäköjärjestelmälle
- Varmistaa konenäön tekninen toimivuus siirron jälkeen
- Luoda suunnitelma omistajuuden siirrosta teknologiatiimiltä tuotannolle.

Opinnäytetyöhön ei kuulu konenäkösolun siirto. Konenäkösolun siirtämisen hoitaa ulkopuolinen toimija.

Työssä ei käsitellä täysin uuden konenäköjärjestelmän käyttöönottoa. Logiikkaohjausta käsitellään vain sen verran kuin työn tai prosessien kannalta on olennaista.

#### <span id="page-10-0"></span>**1.2 Danfoss Drives**

Danfoss Drives on yksi Danfoss-konsernin kolmesta liiketoimintasegmentistä. Danfoss-konsernin myynnistä 50 % tuottaa Danfoss Power Solutions, 30 % Danfoss Climate Solutions ja 20 % Danfoss Drives. 1

Danfoss Drives perustettiin vuonna 1968 ja keskittyy täysin taajuusmuuttajien kehittämiseen, valmistukseen ja toimittamiseen. Danfossin arvion mukaan vuonna 2025 yli viisi miljardia ihmistä hyötyy suoraan tai välillisesti Drivesin tuotteiden eduista arjessaan. Danfossin taajuusmuuttajat auttavat säästämään vuodessa koko maailman 60 tunnin energiankulutusta vastaavan energiamäärän.<sup>2</sup>

Danfoss Drivesin lupaus:

<span id="page-10-1"></span>Me Danfossilla olemme ylpeitä historiastamme, pidämme nykyhetkeä tärkeänä ja keskitymme tulevaan. Lupauksemme sinulle, asiakkaillemme ja kumppaneillemme on auttaa teitä luomaan kestävämpää maailmaa toimit-

<sup>1</sup> Welcome to Danfoss August 2021

<sup>2</sup> Tietoa Danfoss Drivesista

tamalla tuotteita, palveluja ja ratkaisuja, jotka erottuvat edukseen laadullaan, luotettavuudellaan ja innovatiivisuudellaan. Ja työskentelemällä yhdessä voimme saavuttaa vieläkin enemmän. Voimme kehittää ohjatta-vuutta, parantaa laatua ja auttaa planeettaamme.<sup>[2](#page-10-1)</sup>

Drivesilla on noin 4 600 työntekijää ja yhdeksän tehdasta seitsemässä maassa. Drivesin myynti vuonna 2021 oli 1,4 miljardia euroa ja liikevoitto 180 miljoonaa euroa. $3,4$ 

Danfoss Drives Vaasan tehtaalla valmistetaan sekä VLT®- että VACON®-brändin tuotteita.

<sup>3</sup> Danfoss Drives intranet

<sup>4</sup> Danfoss Annual report 2021

## <span id="page-12-0"></span>**2 KONENÄKÖ**

Konenäöstä puhuttaessa on aiheellista määritellä tarkemmin, mitä kirjoittaja tai puhuja tarkoittaa termillä konenäkö. Englannin kielen termit "computer vision" ja "machine vision" suomennetaan kummatkin usein konenäöksi, ja termejä käytetään englanninkielisessäkin materiaalissa joskus ristiin. Lisäksi on syytä tarkentaa, millaisesta konenäköjärjestelmästä puhutaan, kun aiheena on konenäköjärjestelmät.

Yleisesti voidaan sanoa konenäön tai tietokonenäön (computer vision) olevan tieteenala, joka kehittää teoreettista ja algoritmista perustaa, jolla hyödyllistä tietoa maailmasta voidaan automaattisesti poimia ja analysoida havaitusta kuvasta, kuvajoukosta, tai kuvasarjasta. 5

Konenäön sovellus (machine vision) määritellään prosessiksi, joka yhdistää joukon teknologioita ja laskennallisia metodeja kuvantamispohjaisen tiedon muodostamiseksi. Konenäön sovellus on käsitteenä laaja ja konenäön sovelluksia on hyödynnetty moneen käyttötarkoitukseen. Konenäön sovelluksia käytetään esimerkiksi lajittelussa, laadunvarmistuksessa, robotin ohjauksessa, automatisoidussa kokoonpanossa ja teollisissa tarkastuksissa**. 6**

Tässä opinnäytetyössä konenäöllä tarkoitetaan konenäön teollisia sovelluksia, tarkemmin älykkäitä kameroita, ellei toisin mainita.

Konenäöllä voidaan korvata tai täydentää manuaalisia tarkastuksia ja mittauksia. Manuaalisen tarkastuksen korvaaminen konenäköjärjestelmällä vähentää hukkaa

<sup>&</sup>lt;sup>5</sup> Computer and Robot Vision, 1

<sup>6</sup> Integrated Imaging and Vision Techniques for Industrial Inspection, V

automatisoimalla ihmisen tekemää arvoa tuottamatonta työtä. Konenäkö parantaa saantoa ja laatua, sillä konenäkö ei ole altis ihmiselle luonnolliseen väsymiseen ja rutinoitumiseen. <sup>7</sup>

#### <span id="page-13-0"></span>**2.1 Konenäköjärjestelmä ja käyttöympäristö**

Konenäköjärjestelmä voidaan koota itse kuluttajille saatavilla olevista komponenteista esimerkiksi PC-pohjaisena tai ostaa valmiina järjestelmänä. Konenäköjärjestelmä koostuu valaistuksesta, kamerasta, linsseistä, kuvankäsittelystä, kuva-anturista ja järjestelmien välisestä kommunikaatiosta. Älykamerajärjestelmissä kaikki konenäön komponentit on integroitu yhteen tuotteeseen. Yleisesti ottaen konenäköjärjestelmät voidaan jakaa kolmeen kategoriaan: 1D, 2D ja 3D.

1D-järjestelmät analysoivat digitaalista signaalia yksi viiva kerrallaan koko kuvan katsomisen sijaan. Tekniikkaa käytetään yleensä vikojen tunnistamiseen ja kategorisointiin jatkuvissa prosesseissa, kuten paperiteollisuudessa. 1D-järjestelmä vaatii jatkuvan liikkeen kuvan muodostamiseksi. 2D-järjestelmät kuvaavat koko alueen yhdellä otoksella. 3D-järjestelmiä käytetään, kun tuotteesta tarvitaan kolmiulotteista tietoa.<sup>8</sup>

#### <span id="page-13-1"></span>**2.1.1 Valaistus**

Konenäön perusta on valo. Kaikki konenäköjärjestelmässä käsiteltävä informaatio tulee valosta. Jotta kuvankäsittelyä voidaan tehdä matemaattisesti, täytyy kohteen ja taustan kirkkauden erota toisistaan. Kontrasti, kirkkaus ja tummuus, varjot, kuviointi ja heijastukset ovat kaikki tarpeellisia ja luodaan valolla.<sup>9</sup>

<sup>7</sup> SICK vision introduction, 4

<sup>8</sup> Cognex Introduction to Machine Vision, s. 17-20

<sup>&</sup>lt;sup>9</sup> Handbook of Machine Vision, s. 77

Huono valaistus tuottaa huonoja tuloksia. Huonoa valaistusta voidaan yrittää kompensoida ohjelmistotekniikalla, mutta lopputulos on silti epävakaa ja kallis verrattuna hyvällä valaistuksella toteutettuun järjestelmään.

Valaistuksen muuttaminen vaikuttaa koko konenäköjärjestelmään ja sen parametreihin. Myös ympäristön vallitsevan valon muutokset vaikuttavat järjestelmän toimintaan ja tulee huomioida sekä konenäköjärjestelmän sijoittelussa että valaistusta säädettäessä tai muutettaessa. Ympäristön vallitsevaa valoa ei yleensä käytetä konenäköjärjestelmän pääasiallisena valonlähteenä sen vaihtelevuuden vuoksi<sup>10</sup>.

Oikeanlainen valaistus riippuu täysin tarkastettavasta kohteesta. Tumman muovipinnan tarkastaminen vaatii erilaisen ratkaisun kuin alumiinisen pinnan tarkastaminen. Valaistuksen valitseminen ja säätäminen vaatiikin tuntemusta valosta ja optiikasta, jotta tulos on paras mahdollinen.

Sopivat valaistusolosuhteet voidaan määritellä kolmen konenäön tekijän avulla:

- 1. Anturin ominaisuudet. Esimerkiksi havaitsemiskyky, anturin koko ja mahdollisuus vahvistaa signaalia.
- 2. Tallennetun näkymän ominaisuudet. Esimerkiksi tiettyjen valon aallonpituuksien heijastuminen pinnoilta, absorboitu valonsäteily ja esineiden sijainti tallennetussa näkymässä.
- 3. Säteilyn ominaisuudet. Esimerkiksi valon voimakkuus, valonlähteen sijainti ja säteilyn aallonpituus.<sup>11</sup>

<sup>&</sup>lt;sup>10</sup> SICK lightning principles for 2D vision, 11

<sup>&</sup>lt;sup>11</sup> Introduction to Machine Vision. Part 1, Fundamental Principles and Hardware, 97

#### <span id="page-15-0"></span>**2.1.2 Valaistustapoja**

Valaistustapoja on useita erilaisia ja niitä voidaan myös yhdistellä halutun lopputuloksen saamiseksi. Alla esitellään muutama valaistustapa.

**Taustavalaistus** (Kuva 1) tuottaa tasaisen valaistuksen kohteen takaa korostaen kohteen ääriviivoja. Taustavalaistusta käytetään esimerkiksi reikien paikantamiseen ja muodon tarkastamiseen ääriviivojen avulla. <sup>12</sup>

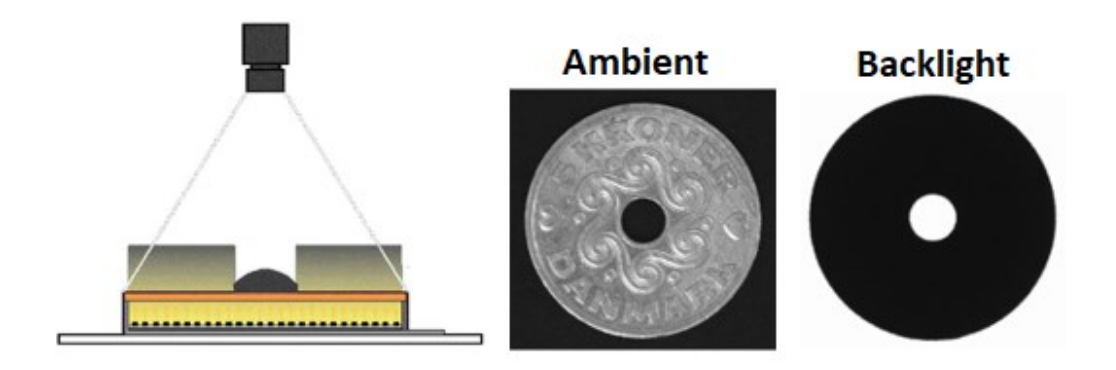

#### <span id="page-15-2"></span><span id="page-15-1"></span>**Kuva 1**. Taustavalaistus.<sup>13</sup>

**Hajavalaistusta** (Kuva 2) käytetään kohteen tasaiseen ja varjottomaan valaistukseen. Hajavalo (diffuusi valo) voidaan tuottaa esimerkiksi kuvulla tai sylinterillä, toteutustapoja on useita. Hajavalo muodostuu diffuusioheijastuksesta kuvun tai sylinterin sisällä. Hajavalaistus voidaan toteuttaa myös flat dome -periaattella (Kuva 3).[13](#page-15-2)

Hajavaloa käyttämällä saadaan tehostettua kontrastia ja vähennettyä häiritseviä heijastuksia kiiltäviltä pinnoilta. [13](#page-15-2)

<sup>&</sup>lt;sup>12</sup> Introduction to Machine Vision, 105

<sup>13</sup> SICK lighting principles

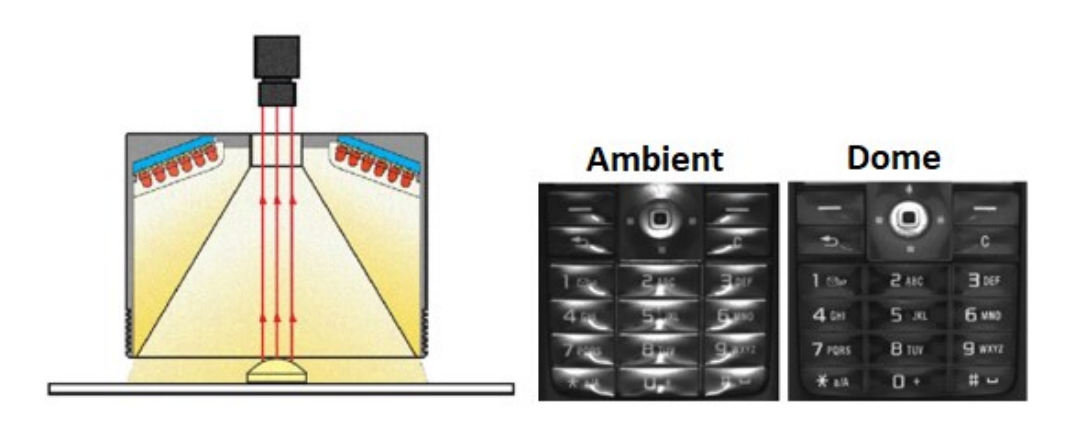

<span id="page-16-0"></span>**Kuva 2.** Kuvulla toteutettu hajavalaistus.[13](#page-15-2)

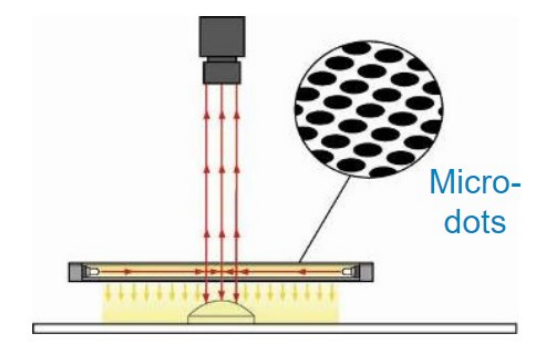

**Kuva 3.** Flat dome -valaistus. 14

<span id="page-16-1"></span>**Rengasvalo** (Kuva 4) ympäröi kameran objektiivia ja valaisee kohteen objektiivin akselin suuntaisesti. Rengasvalo tuottaa kirkasta ja varjotonta valoa. Rengasvalolla saadaan aikaan hyvä kontrasti. Rengasvalo on yleinen valaistustyyppi monikäyttöisyytensä vuoksi. Rengasvalo saattaa aiheuttaa peilimäisiä heijastuksia heijastavilla pinnoilla.<sup>15</sup>

<sup>&</sup>lt;sup>14</sup> SICK Lighting Principles for 2D Vision, 19

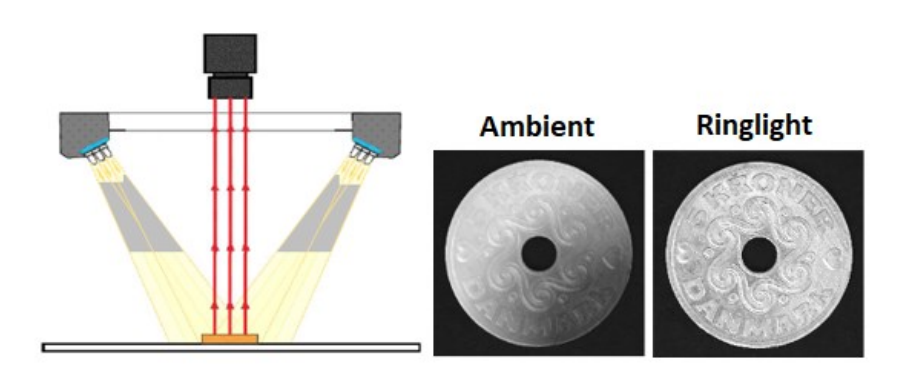

<span id="page-17-1"></span>**Kuva 4.** Rengasvalaistus.<sup>16</sup>

#### <span id="page-17-0"></span>**2.1.3 Optiikka**

Optiikka on konenäköjärjestelmän toiminnallisuuden kannalta erittäin tärkeä osaalue. Konenäköjärjestelmää ja sen osia valitessa on tärkeää huomioida kokonaisuus yksittäisten osa-alueiden sijaan.

Kuvan laatuun vaikuttavat kuusi pääparametria ovat linssi, näkökenttä, työskentelyetäisyys, syväterävyysalue, anturin koko, suurennus ja kuvatarkkuus (Kuva 5). 17

<span id="page-17-3"></span>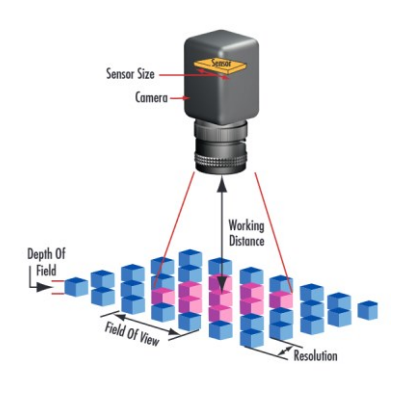

<span id="page-17-2"></span>**Kuva 5**. Pääparametrit. [17](#page-17-3)

<sup>&</sup>lt;sup>16</sup> SICK Lighting Principles for 2D Vision, 13

<sup>17</sup> Cognex The Six Fundamental Parameters of Machine Vision

**Linssin** tehtävä on tuottaa riittävä kuvanlaatu, jotta järjestelmä voi erottaa kuvasta tarvittavan tiedon käsittelyä varten. Linssi on tärkeä osa konenäköjärjestelmän suorituskykyä ajatellen, sillä tietoa, jota linssi ei tallenna ei voida luoda ohjelmistoilla. Tyypillisissä sovelluksissa linssin tulee paikantaa piirteitä näkökentän (FOV) sisällä.<sup>18</sup>

<span id="page-18-0"></span>**Näkökenttä, FOV** on linssin kuvantama kohdealue. Näkökentän tulee kattaa kaikki kuvattavat ja tarkastettavat piirteet ja kohteet siten, että kohde mahtuu näkökent-tään pienistä asento- ja kohdistusvirheistä huolimatta.<sup>[18](#page-18-0)</sup>

**Työskentelyetäisyys, WD** tarkoittaa etäisyyttä linssin pinnasta kuvattavaan koh-teeseen.<sup>[18](#page-18-0)</sup>

**Syväterävyysalue, DOF** on syvyyssuuntainen maksimialue, jossa kohde on kunnolla tarkentunut. Syväterävyysalue määrittää myös työskentelyetäisyydelle sallitun vaihtelun. [18](#page-18-0)

**Anturin koko** tarkoittaa kameran anturin aktiivista aluetta. [18](#page-18-0)

**Suurennus** on näkökentän ja anturin koon välinen suhde. Suurennuksen pysyessä vakiona anturin koon kasvattaminen kasvattaa näkökenttää.[18](#page-18-0)

**Kuvatarkkuus** on kuvantamisjärjestelmän kyky toistaa kohteen tai piirteen yksityiskohdat.[18](#page-18-0) Toisen määritelmän mukaan kuvatarkkuus tarkoittaa kahden pisteen välistä minimietäisyyttä, jossa ne voidaan erottaa erillisiksi pisteiksi.<sup>19</sup>

<sup>&</sup>lt;sup>18</sup> Cognex Using Optics to Optimize Your Machine Vision Application

#### <span id="page-19-0"></span>**2.1.1 Kuva-anturi**

Välttämätön ja tärkein kameran osa on kuva-anturi, jota käytetään kuvan luomiseen. Anturin tehtävä on kaapata kuva ja kääntää se tiedoksi, joka voidaan prosessoida. 20

Konenäköjärjestelmien kameroissa käytetään CCD- tai CMOS-teknologiaa valon (fotonien) muuttamiseksi sähköisiksi signaaleiksi (elektroneiksi).

CCD-anturit (Kuva 6) ovat olleet käytössä jo vuosikymmeniä. CCD-antureilla on ollut aiemmin joitain etuja verrattuna CMOS-antureihin, mutta nykypäivänä CMOSanturit ovat yhtä valoherkkiä ja kohinattomia kuin CCD-anturitkin. CCD-anturin heikkouksia CMOS-anturiin verrattuna ovat analogisuus, huomattavasti korkeampi energiankulutus ja kalliimmat valmistuskustannukset. Axis Communicationsin mukaan CCD-anturin energiankulutus olisi jopa 100 kertaa suurempi kuin CMOS-anturin. CMOS APS -anturiin verrattuna kulutus on Vlastimil Hotařin mukaan 50 kertainen. 21,22

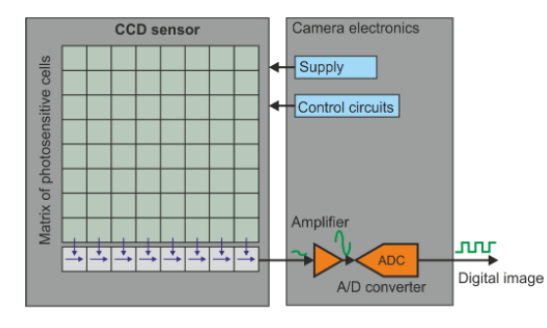

<span id="page-19-2"></span><span id="page-19-1"></span>Kuva 6. CCD-anturin rakenne.<sup>23</sup>

<sup>20</sup> Handbook of Machine Vision, 363

<sup>&</sup>lt;sup>21</sup> CCD and CMOS sensor technology, 4

<sup>&</sup>lt;sup>22</sup> Introduction to machine vision, 39

<sup>&</sup>lt;sup>23</sup> Introduction to machine vision, 38

CMOS-antureilla (Kuva 7) on useita etuja verrattuna CCD-teknologialla toteutettuun anturiin. CMOS-anturit sisältävät vahvistimet ja A/D-muuntimen, eivätkä ne siten vaadi anturin ulkopuolista elektroniikkaa signaalin muuntamiseksi kuten CCD-anturit. CMOS-anturit ovat monikäyttöisempiä, nopeampia ja pienempiä kuin CCD-anturit. CMOS-anturin sisäinen muuntoelektroniikka saattaa kuitenkin johtaa kohinaan, kuten raitoihin ja muihin kuvioihin.<sup>24</sup>

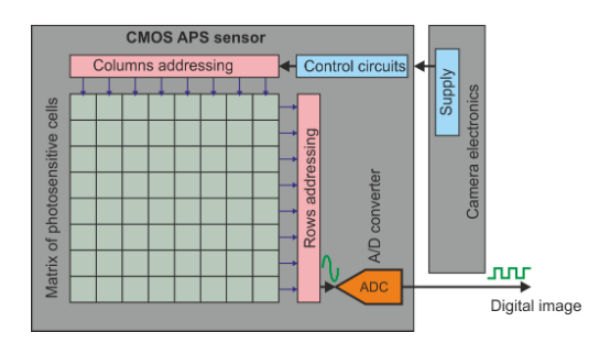

<span id="page-20-1"></span>Kuva 7. CMOS APS-anturin rakenne.<sup>[23](#page-19-2)</sup>

#### <span id="page-20-0"></span>**2.1.2 Kuvankäsittely**

Konenäköjärjestelmän kuvankäsittelyssä kuvaa käsitellään algoritmisesti, jotta tarvittava tieto saadaan esille. Konenäössä ei tyypillisesti käsitellä koko kuvaa, vaan pienempää aluetta kuvasta, jota usein kutsutaan termillä region of interest (ROI). 25

<span id="page-20-2"></span>Yleisiä konenäössä käytettäviä menetelmiä ovat esimerkiksi reunantunnistus, geometrinen haku, OCR/OCV, kuvanparantelu ja korrelaatio.

**Reunantunnistuksessa** (edge detection) erotetaan kontrastin tai kirkkauden paikallisia muutoksia kuvassa tai kuva-alueella reunan tunnistamiseksi (Kuva 8). Reunantunnistusta voidaan hyödyntää muun muassa kappaleen mittauksessa. [25](#page-20-2)

<sup>&</sup>lt;sup>24</sup> CCD and CMOS sensor technology, 5

<sup>&</sup>lt;sup>25</sup> The Fundamentals of Machine Vision

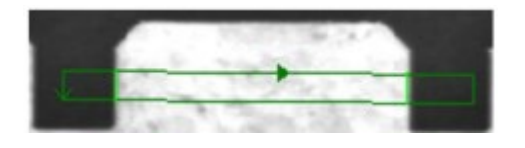

#### <span id="page-21-0"></span>**Kuva 8**. Reunantunnistus.[25](#page-20-2)

**Geometrinen haku** (geometric search, pattern matching) paikantaa kuvasta piirteitä opetetun mallin avulla. Geometrisen haun opetettu malli ei ole kuva, vaan matemaattinen kuvaus kohteesta. Malli voidaan opettaa kuvasta tai luoda keinotekoisesti. Geometrista hakua käytetään tyypillisesti piirteiden paikantamiseen ja osien tarkastukseen. [25](#page-20-2)

**OCR/OCV** (Optical Character Recognition/Verification) tunnistaa tai varmentaa tulostettuja merkkejä (Kuva 9). Toimiakseen luotettavasti ja oikein tulosteiden tulee olla tasalaatuisia. Oikean tunnistuksen varmistamiseksi kuvaa voidaan joutua käsittelemään reilusti. OCR:ää/OCV:tä käytetään esimerkiksi erätietojen tai pakkausmerkintöjen tunnistamisessa ja tarkastamisessa.

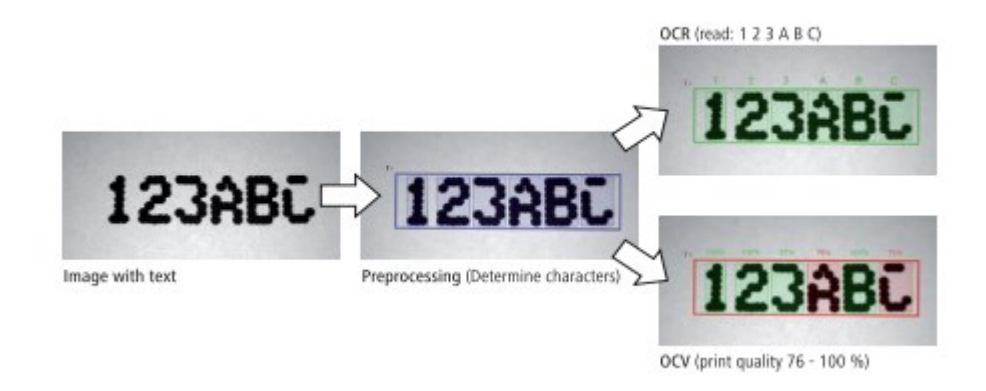

#### <span id="page-21-1"></span>**Kuva 9.** OCR ja OCV.<sup>26</sup>

**Kuvanparantelulla** eli kuvan esikäsittelyllä kuvaa muokataan tarkastuksille optimaaliseksi. Kuvaa voidaan käsitellä esimerkiksi muuttamalla pikseliarvoja kohinan vähentämiseksi (Kuva 10).<sup>[25](#page-20-2)</sup> Esikäsittelyllä voidaan myös luoda parempi kontrasti,

mutta sillä ei kuitenkaan voi korvata huonoa valaistusta tai väärin valittua laitteistoa.

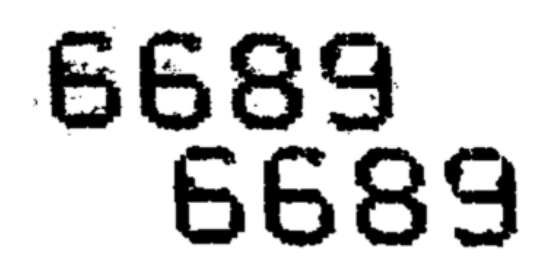

<span id="page-22-1"></span>**Kuva 10.** Kohinan vähentäminen kuvasta. [25](#page-20-2)

Esimerkki **korrelaatioon** perustuvasta konenäön menetelmästä on malliin vertaaminen (template matching). Kuvasta paikannetaan piirteitä opetetun mallin avulla kuten geometrisessä haussakin, mutta tässä tapauksessa opetettu malli tallenne-taan mustavalkokuvana (Kuva 11). <sup>[25](#page-20-2)</sup>

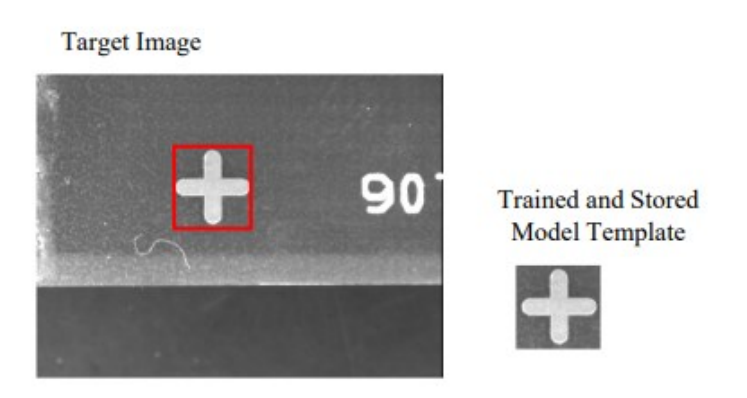

<span id="page-22-2"></span>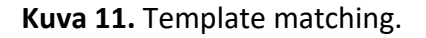

#### <span id="page-22-0"></span>**2.1.3 Kommunikaatiorajapinnat**

Konenäköjärjestelmän kameran ja tietokoneen väliseen kommunikaatioon on useampia kommunikaatiorajapintoja. Sopiva rajapinta riippuu muun muassa konenäköjärjestelmän suoriutumisvaatimuksista, kustannuksista ja integraatiosta. <span id="page-23-0"></span>Jokaisella saatavilla olevalla vaihtoehdolla on omat vahvuutensa ja heikkoutensa, eikä yhtä kaikille sopivaa vaihtoehtoa siten ole.<sup>27</sup>

Älykamerajärjestelmissä käytetään tyypillisesti Industrial Ethernet -rajapinnan lisäksi digitaalisia tuloja ja lähtöjä.

Teollisuuskameroille kehitettyjä standardeja ovat muun muassa USB3 Vision (USB), GigE Vision (GigE, NBASE-T, 10 GigE), IEEE 1394/IIDC CAM (FireWire), CXP (CoaXPress) ja Camera Link (Camera Link®).

**USB3 Vision** -standardi on johdettu USB 3.0 -standardista mukauttamalla kuljetuskerroksia juuri konenäköjärjestelmille sopiviksi. USB3 Vision -standardin sisällä ensimmäisen sukupolven USB 3.1 tukee 400 Mt/s (3200 Mbit/s) tiedonsiirtonopeutta viiden metrin kaapelilla ja toisen sukupolven USB 3.1 900 Mt/s (7200 Mbit/s) tiedonsiirtonopeutta yhden metrin kaapelilla. USB3 Vision on yksi suosituimmista konenäköjärjestelmien rajapinnoista sen yksinkertaisuuden vuoksi. USB3 Visionia käytetään yleensä yhden kameran järjestelmissä, mutta myös usean kameran järjestelmissä voidaan hyödyntää USB3 Visionia USB-keskittimen avulla. USB3 Visionin suurin heikkous on käytettävän kaapelin viiteen metriin rajoitettu pituus. Virransyöttö kameralle USB-liitännän kautta on teoriassa mahdollista, mutta käy-tännössä teho ei ole riittävä.<sup>[27](#page-23-0)</sup>

GigE tuotiin konenäköjärjestelmien maailmaan vuonna 2006 **GigE Vision** -rajapintana. Internet Protocol (IP) -standardiin perusten se tarjosi raamit videon ja siihen liittyvien ohjaustietojen lähettämiselle GigE-verkoissa. Alkuaikoina jokaisella valmistajalla oli oma patentoitu ohjain, minkä vuoksi eri laitteiden yhdistäminen oli vaikeaa ja vaati paljon muutoksia. Nykyään GigE Vision on erittäin standardoitu, eikä alkuaikojen yhteensopivuusongelmia enää ole. Useimmat asennetut GigE Vision -teollisuuskamerat käyttävät alkuperäistä 1000BASE-T Ethernetiä, jonka tie-

<sup>&</sup>lt;sup>27</sup> JAI, An overview of machine vision interfaces

donsiirtonopeus on 1 Gbit/s. Uudemmissa GigE Vision -teollisuuskameroissa yleistyy nopeampien NBASE-T (2,5 Gbit/s tai 5 Gbit/s) ja 10GigE (10 Gbit/s) rajapintojen käyttö. GigE Vision -standardi mahdollistaa nopean tiedonsiirron pitkiäkin matkoja edullisten standardikaapelien kautta. Tämä on tehnyt GigE Visionista yhden eniten käytetyistä rajapinnoista konenäköjärjestelmissä. Virransyöttö voidaan perinteisissä 1GigE-kameroissa toteuttaa Ethernet-liitännän yli (Power over Ethernet, PoE), jos kamera tukee virransyöttöä ja Ethernetin yli tulevia toimintakomentoja (Trigger over Ethernet, ToE). 10GigE-kameroiden tehonkulutus saattaa ylittää perinteisen PoE:n rajat ja niissä käytetäänkin usein erillistä kaapelia virransyötölle. [27](#page-23-0)

Tunnetuin IEEE 1394/IIDC DCAM rajapinta on Applen **FireWire**. IEEE 1394 julkaistiin vuonna 1995 ja sen nopeus oli aluksi 100 Mbit/s. IEEE 1394b -liitäntä mahdollisti 800 Mbit/s tiedonsiirtonopeuden. Kuluttajaversio ei ollut suoraan sopiva teollisuuden kameroille, joten 1394 Trade Association määritteli IIDC DCAM -standardin. FireWirea voidaan käyttää usean kameran järjestelmissä ja pienitehoisten laitteiden virransyöttö hoituu FireWire-kaapelin yli.<sup>28</sup>

CoaXPress eli **CXP**-standardi konenäölle luotiin erittäin suuren datamäärän siirtämisen mahdollistamiseksi pitkien kaapelien yli. CXP 1.0 julkaistiin vuonna 2011 ja CXP 2.0 vuonna 2019. Yhden CXP 2.0 -liitännän maksimisiirtonopeus on 12,5 Gbit/s. Liitäntöjä voi olla useampi rinnakkain. CXP sopii hyvin useamman kameran järjestelmiin. [27](#page-23-0)

**Camera Link** julkaistiin vuonna 2000 ja se oli ensimmäinen varta vasten konenäköjärjestelmille kehitetty rajapinta. Camera Link -rajapinnan nopeus riippuu kokoonpanosta. Esimerkiksi Camera Link Base (yksi kaapeli ja yksi liitäntä) tukee noin 2 Gbit/s tiedonsiirtonopeutta ja Camera Link Deca (kaksi kaapelia) 6,8 Gbit/s tiedonsiirtonopeutta. Alun perin Camera Linkin yli ei ollut mahdollista tuoda virransyöt-

<sup>28</sup> Handbook of Machine Vision, 443–447

töä, mutta nykyään virransyöttö Camera Linkin yli (PoCL) on jo mahdollista. Camera Linkin heikkous on kaapelien rajoitettu pituus (4–10 metriä kokoonpanosta riippuen) ja suhteellisen kallis hinta verrattuna muihin konenäköjärjestelmissä käytettäviin rajapintoihin. [27](#page-23-0)

**Industrial Ethernet** perustuu IEEE 802.3 -standardiin, eli Ethernetiin. Industrial Ethernetin protokollat toimivat nopeammalla sykliajalla ja varmistavat deterministisen kommunikaation. Deterministisessä kommunikaatiossa tapahtumat ilmaantuvat tai viestit lähetetään tietyssä, ennalta määrätyssä järjestyksessä tai aikaikkunassa. Ethernetistä hiukan poikkeavan kommunikointitavan lisäksi Industrial Etherenet -kaapelit on suojattu elektromagneettisilta häiriöiltä tavallisia Ethernet-kaapeleita paremmin. Kaapelit ja liittimet kestävät tärinää, lämpötilavaihteluita, kosteutta ja fyysisiä iskuja ja ovat siten sopivia teollisuusympäristöihin.

# <span id="page-26-0"></span>**3 TOIMEKSIANTAJAN KONENÄKÖSOLU**

Danfossin konenäkösolu (Kuva 12) koostuu konenäköjärjestelmästä, optisista sensoreista, viivakoodinlukijoista, liukuhihnasta, erottimesta ja räätälöidystä ohjelmistoista. Konenäkösolu on tuotantolinjojen jatkeena logiikkaohjaimella ohjatun liukuhihnan loppupäässä. Kokoonpanija siirtää laitteen liukuhihnalle puhallin konenäkösolua kohti.

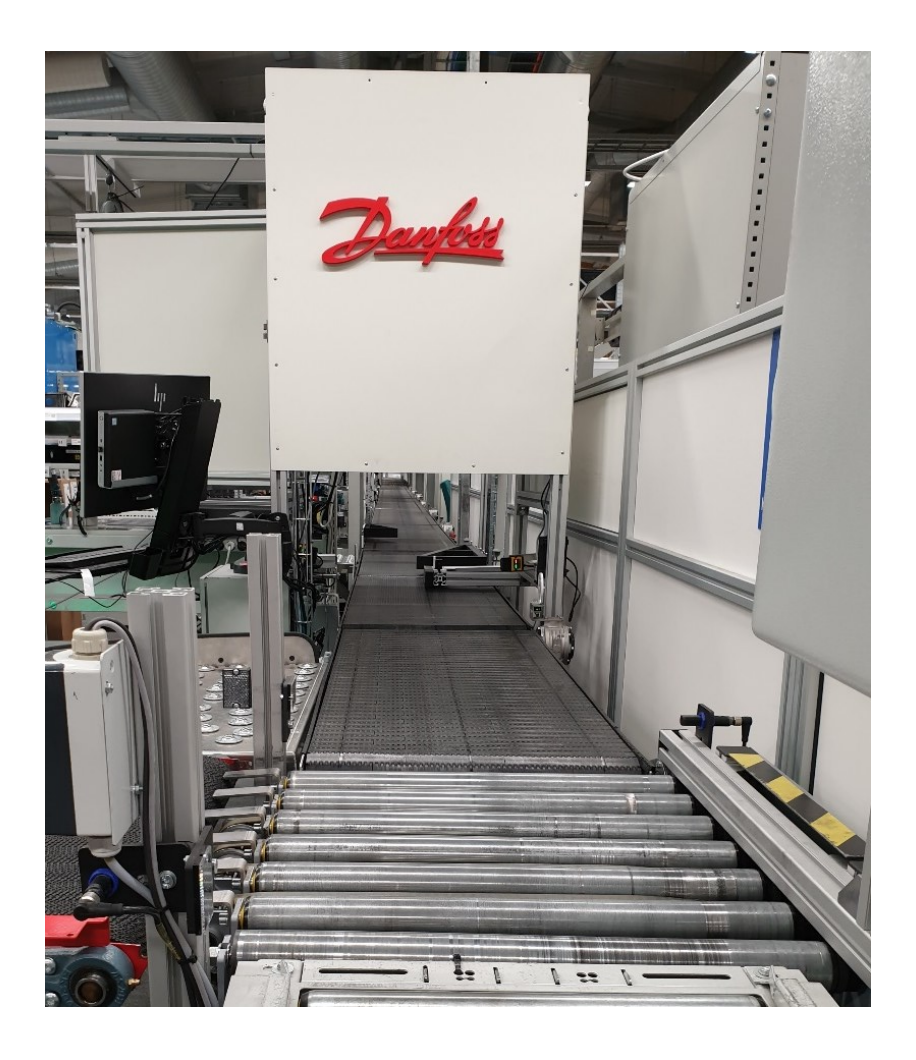

<span id="page-26-1"></span>**Kuva 12.** Konenäkösolu.

Konenäkösolussa on kaksi Cognex DataMan 260 -viivakoodinlukijaa. Tarkastettavissa laitteissa datamatriisin sisältävä tyyppikilpi voi olla joko oikeassa tai vasemmassa kyljessä, joten kummallekin kyljelle on oma viivakoodinlukijansa. Liukuhihnan päässä tarkastetut laitteet erotetaan hyväksyttyihin ja hylättyihin. Hyväksytyn tarkastustuloksen saanut laite ohjataan AGV:lle, joka vie laitteet pakattavaksi robotille. Tarkastustuloksen ollessa hylätty, laite ohjataan manuaaliselle pakkauspisteelle.

#### <span id="page-27-0"></span>**3.1 Valaistus**

Konenäköjärjestelmän kamera ja valo on sijoitettu kaappiin ympäristön vallitsevan valon vaikutuksen minimoimiseksi (Kuva 13). Konenäköjärjestelmän siirron aikaan tuotantohallissa oli perinteiset loisteputket, jotka sittemmin korvattiin led-valoputkilla. Kaapin avoimen alaosan vuoksi ympäröivää valoa pääsee hiukan vuotamaan tarkastuskohtaan. Led-valoputkien käyttöönotto aiheutti tarpeen korjata joitain konenäön tarkastusohjelmia kasvaneen valotehon aiheuttamien heijastuksien vuoksi.

Joissain tarkastettavista laitteista on voimakkaasti heijastavia pintoja, joten älykameraan on lisätty hajavaloa tuottava valaisin TPL MFDOME+ (Liite 1). Solun musta liukuhihna lisää kontrastia kuvattavan tuotteen ja alustan välille. Liukuhihna myös absorboi valoa ja auttaa siten heijastuksien poistamisessa.

<span id="page-27-1"></span>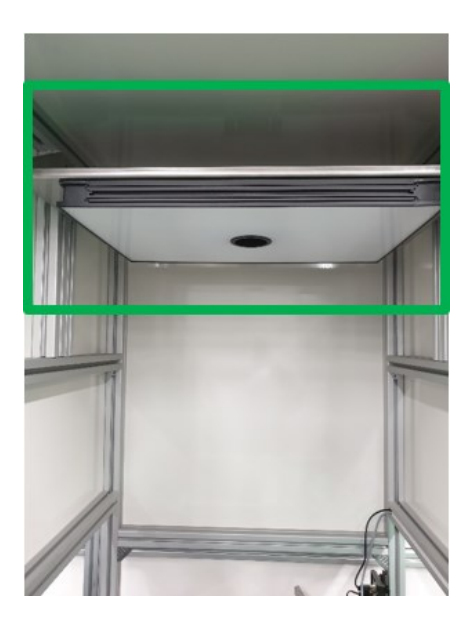

**Kuva 13.** Kamera ja valaisin kaapissa.

#### <span id="page-28-0"></span>**3.2 Kamera**

Konenäkösolun kamera on mustavalkoinen Cognex In-Sight 7802 (Liite 2) autofocus-linssillä. Kameran resoluutio on 1600 x 1200. Kamerassa on 7,2 Gb:n sisäinen muisti, jota voidaan lisätä ulkoisella muistikortilla maksimissaan 8 Gb. Kamerassa on sisäänrakennettuna kaksi tuloa, kaksi lähtöä ja kaksi tuloksi tai lähdöksi konfiguroitavaa IO-porttia, sekä RS-232-liitäntä. IO-porttien määrää voidaan lisätä ulkoisella IO-yksiköllä. Virransyötössä, Ethernetissä ja ulkoisen valaisimen virransyötössä käytetään M12-liittimiä.

#### <span id="page-28-1"></span>**3.3 Solun toimintaperiaate**

Konenäköjärjestelmä tarvitsee automaattisesti toimiakseen jonkinlaisen yhteyden tehtaan muihin järjestelmiin ja toimilaitteisiin. Tässä kappaleessa kuvataan konenäkösolun toimintaperiaate (Kuva 14) tarkastuksen kannalta.

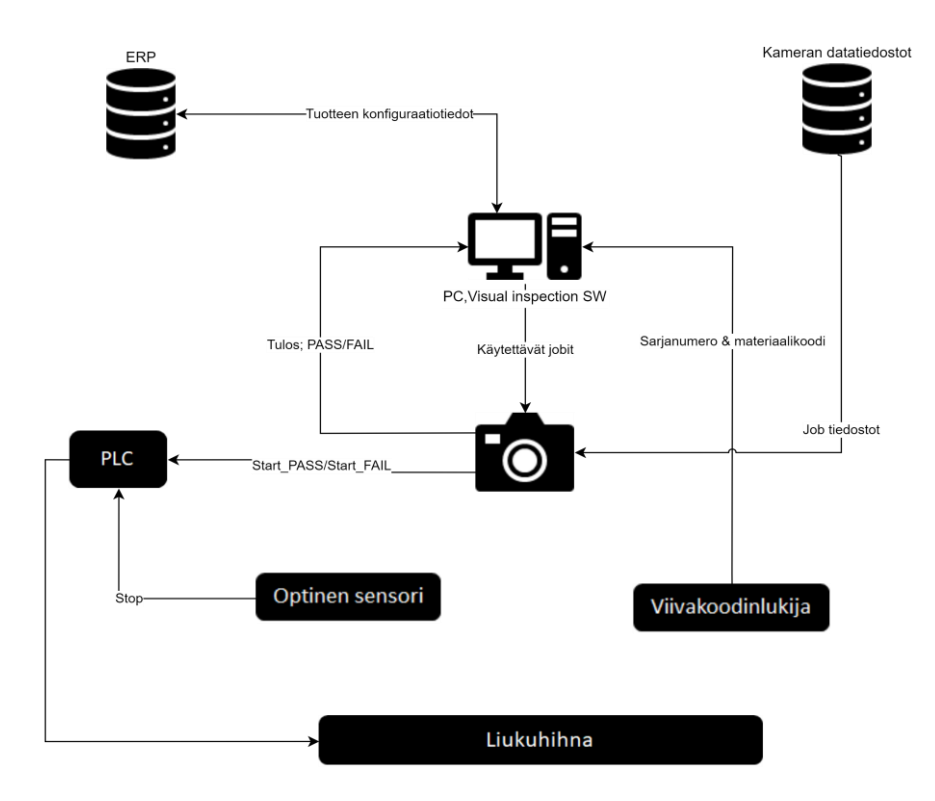

<span id="page-28-2"></span>**Kuva 14.** Konenäkösolun toiminta.

Kokoonpanijan liukuhihnalle asettama tuote kuljetetaan konenäköjärjestelmälle. Liukuhihna pyörii, kun virta on päällä ja rata ei ole täynnä. Laite ohjataan paineilmatoimilaitteen avulla vaakasuoraan ja tiettyyn kohtaan liukuhihnaa ennen tarkastuspistettä. Liukuhihna pysähtyy, kun optinen anturi havaitsee tarkastuspisteellä laitteen.

Tarkastuspisteellä laitteen tyyppikilvestä luetaan viivakoodinlukijalla datamatriisi. Viivakoodinlukijalta tuleva datamatriisin sisältö luetaan ja tunnistetaan Visual Inspection Matrix Readerilla (Kuva 15). Luettu ja tunnistettu koodi lähetetään Visual Inspectionin palvelimelle (backend).

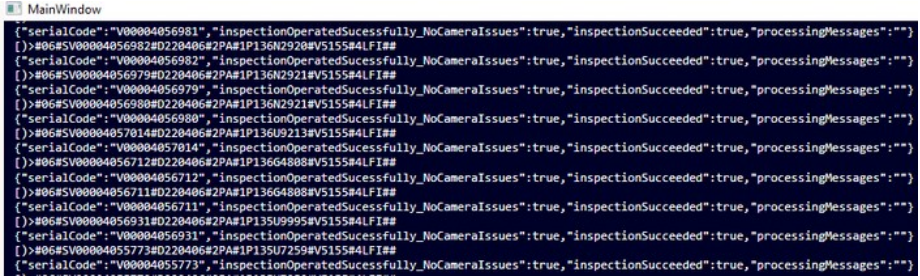

<span id="page-29-0"></span>**Kuva 15.** Visual Inspection Matrix Reader -näkymä.

Visual Inspection Backend vahvistaa lähetetyn koodin käyttökelpoisuuden. Epäkelpo koodi tuottaa virheen, jonka tuloksena tarkastus hylätään. Käyttökelpoisesta koodista jäsennetään materiaalikoodi ja sarjanumero. Jäsennetyn koodin perusteella Backend hakee product designation ID:n ja myyntikoodin ERP:n tietokannasta SQL-haulla. Sarjanumerolle muodostetaan tarkastustyö (Inspection case), joka tallennetaan Visual Inspectionin tietokantaan.

Backend lähettää konenäköjärjestelmälle käskyn ladata tarkastusohjelma (job) FTP-palvelimelta. Tarkastusohjelman latauduttua konenäköjärjestelmälle lähetetään erillinen käsky suorittaa tarkastus. Tarkastuksen tulos luetaan kameralta ja tallennetaan tietokantaan tarkastettavan laitteen sarjanumerolle kuuluvalle tarkastustyölle. Tätä vaihetta toistetaan, kunnes kaikki myyntikoodille sopivat tarkastusohjelmat on suoritettu. Tarkastusten tulosten perusteella suoritetaan vielä

pass- tai fail-ohjelma. Tulokset lähetetään Visual Inspection Matrix Readerille, josta käyttäjä näkee tuloksen tekstirivinä.

#### <span id="page-30-0"></span>**3.4 Kommunikaatio konenäköjärjestelmän ja Visual Inspectionin välillä**

Cognex In-Sight tukee useaa eri kommunikaatioprotokollaa, kuten TCP/IP:tä, FTP:tä, EtherNet/IP:tä ja PROFINETiä. Danfossin konenäkösolun ohjelmistot ja konenäköjärjestelmä kommunikoivat FTP:n ja In-Sight Native Mode -protokollan kautta. Visual Inspection Backend hakee dataa ERP:stä ja omasta tietokannastaan. Visual Inspection Backend kirjoittaa tietoa vain omaan tietokantaansa.

Visual Inspection Backend suorittaa konenäön tarkastukset lähettämällä TCP-yhteyden kautta käskyjä konenäköjärjestelmälle (Taulukko 1).<sup>29</sup>

<span id="page-30-1"></span>**Taulukko 1.** Konenäköjärjestelmälle lähetettävät käskyt.

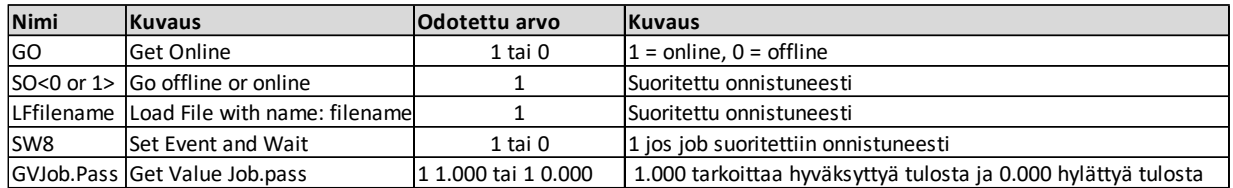

Jokainen tarkastus noudattaa samaa kaavaa, jossa taulukon käskyt toistuvat:

- 1. Konenäköjärjestelmä asetetaan offline-tilaan.
- 2. Konenäköjärjestelmälle ladataan määritelty tarkastusohjelma (job).
- 3. Konenäköjärjestelmä asetetaan online-tilaan.
- 4. Job suoritetaan.
- 5. Pass ID -kentästä haetaan tarkastuksen tulos.

<sup>&</sup>lt;sup>29</sup> Danfoss Drives Visual Inspection wiki

#### <span id="page-31-0"></span>**3.4.1 Visual Inspection -sovellus**

Visual Inspection -sovellusta käytetään sekä manuaalisen tarkastuksen että konenäön tarkastuskysymyksien luomiseen ja hallinnointiin. Konenäkö ei lue kysymyksiä, mutta kysymys kertoo käyttäjälle tarkastettavan kohteen ilman tarvetta avata konenäköjärjestelmän jobia. Oikeudet kysymyksien luomiseen, muokkaamiseen ja poistamiseen on rajattu tietyille käyttäjäryhmille.

Visual Inspectionin kautta määritellään kysymys ja kysymykselle tyyppikoodimaski, kamera ja job (Kuva 16). Jobit luodaan konenäköjärjestelmän ohjelmistolla ja synkronoidaan FTP-palvelimelta Visual Inspectionille (Kuva 17).

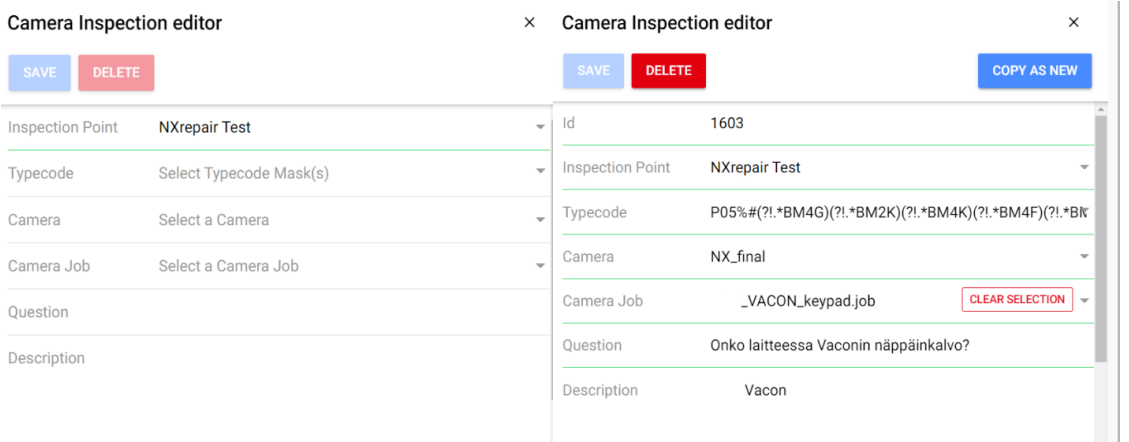

#### <span id="page-31-1"></span>**Kuva 16.** Kysymyksen luonti ja muokkaus.

| Danfoss                   | Danfoss Visual Inspection management tool 1.16.1                        |                                      | <b>CONSPECT</b>    | <b>E REVIEW</b> | <b>EX SETTINGS</b> | ? HELP | Logout  |
|---------------------------|-------------------------------------------------------------------------|--------------------------------------|--------------------|-----------------|--------------------|--------|---------|
| <b>FACTORY MANAGEMENT</b> | <b>QUESTION ANSWERS</b><br><b>INSPECTION POINTS</b><br><b>QUESTIONS</b> | <b>CAMERA JOBS</b><br><b>CAMERAS</b> |                    |                 |                    |        |         |
| Camera Jobs               |                                                                         | <b>SYNCHRONIZE WITH FTP JOBS</b>     | ADD NEW CAMERA JOB | $\alpha$        | Search             |        |         |
| Id                        | File Name $\Phi$                                                        | Description                          |                    |                 |                    |        | Columns |
| 310                       | _VACON_keypad.job                                                       |                                      |                    |                 |                    |        |         |
| 309                       | VACON_FLOW_label.job                                                    |                                      |                    |                 |                    |        |         |
| 307                       | keypad.job<br>$\sim$                                                    |                                      |                    |                 |                    |        |         |
| 308                       | _Light_grey_cover.job                                                   |                                      |                    |                 |                    |        |         |
| 306                       | NEUTRAL_label.job                                                       |                                      |                    |                 |                    |        |         |

<span id="page-31-2"></span>**Kuva 17.** Kameran jobien synkronointi.

Sarjanumerolle tehtyjen tarkastuksien suorittaja, tulos ja ajankohta on haettavissa ohjelmiston review-toiminnolla (Kuva 18). Review-toimintoa voi käyttää mikä tahansa käyttäjäryhmä. Konenäön tarkastuksen epäonnistuessa työntekijä tarkistaa review-toiminnon kautta epäonnistumisen syyn.

|               | Danfoss Visual Inspection management tool 1.16.1 |                                                          |                            |                                                                                                    | [ ] INSPECT      | <b>E</b> REVIEW     | <b>EX SETTINGS</b>  | ? HELP | Logout  |
|---------------|--------------------------------------------------|----------------------------------------------------------|----------------------------|----------------------------------------------------------------------------------------------------|------------------|---------------------|---------------------|--------|---------|
|               |                                                  |                                                          |                            | Initiate inspection review by scanning matrix code.<br>Example: [)>#06#SV00001809956#P70CPA-P10FB-0001#2PV010#D180403#V5155#4LFI## |                  |                     |                     |        |         |
|               |                                                  | [)>#06#SV00004076456#D220504#2PA#1P136H1308#V5155#4LFI## |                            |                                                                                                    |                  |                     |                     |        |         |
| Serial Number |                                                  | V00004076456                                             | <b>Product Designation</b> | P05-FB-WD                                                                                                    |                  |                     |                     |        |         |
| Sales Code    |                                                  | N0100-3L-0023-5-FLOW+BM2K+SRBT+WT93+QGLC+FL03+LS60       | Factory                    | FIDDS-VAA                                                                                                    |                  |                     |                     |        |         |
| Inspections   |                                                  |                                                          |                            |                                                                                                    |                  | Q                   | Search              |        |         |
| Type          | <b>Inspection Point</b>                          | Question                                                 | Description                |                                                                                                    | Inspector        | Start Time          | End Time            |        |         |
|               | NXrepair Test                                    |                                                          |                            |                                                                                                    | Automated Machi. | 2022-05-05 09:31:33 | 2022-05-05 09:31:40 |        | Columns |
|               | NXrepair Test                                    | Onko laitteessa                                          | kansitarra ja n            |                                                                                                    | Automated Machi  | 2022-05-05 09:31:33 | 2022-05-05 09:31:40 |        |         |
|               | NXrepair Test                                    | Onko laitteessa vaaleanharmaa kansi?                     |                            |                                                                                                    | Automated Machi  | 2022-05-05 09:31:33 | 2022-05-05 09:31:40 |        |         |

<span id="page-32-0"></span>**Kuva 18.** Review-toiminto.

#### <span id="page-33-0"></span>**4 LAATU**

Laadun monista määritelmistä kaksi on kriittisen tärkeitä laadun johtamisen kannalta:

- 1. Laatu tarkoittaa niitä tuotteen piirteitä, jotka täyttävät asiakkaan tarpeet ja tuottavat siten asiakastyytyväisyyttä. Paremman laadun toivotaan tuottavan suurempaa asiakastyytyväisyyttä ja siten suurempia tuloja. Paremman laadun tuottaminen vaatii usein investointeja, joka yleensä tarkoittaa korkeampia kustannuksia.
- 2. Laatu tarkoittaa "puutteettomuutta", eli sellaisten virheiden puuttumista, jotka johtavat työn tekemiseen uudelleen, käytönaikaisiin vikaantumisiin, asiakastyytymättömyyteen, asiakasreklamaatioihin ja niin edelleen. Tässä merkityksessä parempi laatu tarkoittaa yleensä pienempiä kustannuksia.<sup>30</sup>

Tässä työssä laadun voidaan ajatella olevan kummankin määritelmän mukaista. Vaikka kustannuksia ei konenäköjärjestelmästä varsinaisesti enää uuden sukupolven tuotteiden tarkastuksessa tule, on 100 % visuaalinen tarkastus massatuotteille nähty niin tärkeäksi, että konenäköjärjestelmään on aiemmin investoitu. Juranin mukaan tapauksissa, joissa tavoitteena on nolla virhettä, täytyy tarkastus tehdä 100 % automaattisesti<sup>31</sup>.

Visuaaliset virheet eivät yleensä johda tuotteen käyttökelvottomuuteen asiakkaalla, mutta aiheuttavat asiakastyytymättömyyttä ja asiakasreklamaatioita. Tässä mielessä voidaan ajatella, että laadun parantaminen automaattisella tarkastuksella pienentää kustannuksia.

<sup>&</sup>lt;sup>30</sup> Juran's quality handbook, 2.1

<sup>&</sup>lt;sup>31</sup> Juran's quality handbook, 23.13

#### <span id="page-34-0"></span>**4.1 Laaduntarkastus**

Laaduntarkastus voidaan määritellä laatujohtamisen osaksi, joka keskittyy täyttämään laatuvaatimukset. Laaduntarkastus on yleisesti menetelmä tai järjestelmä, joka ylläpitää toivottua laatutasoa esimerkiksi lopputarkastuksista tulevan tiedon  $k$ autta $32$ 

Riippumatta siitä tarkastetaanko tuote manuaalisesti vai automaattisesti, tarkastettavat piirteet täytyy olla joko valmiiksi tiedossa tai ne täytyy määritellä. Opinnäytetyössäni tarkastettavat piirteet oli jo määritelty PFMEA:n avulla aikaisemmin, joten perusmäärittelyjä ei tarvinnut tehdä uudelleen.

#### <span id="page-34-1"></span>**4.2 Tarkastettavien kohteiden määrittely konenäköä varten**

Konenäöllä tarkastettavat kohteet määriteltiin arvioimalla käytössä olevien manuaalisten tarkastusten soveltuvuus konenäölle. Manuaalisesti tehtävien tarkastusten nykytila arvioitiin ennen konenäölle opetettavien tarkastusten määrittelyjä.

Manuaalisten tarkastuksien nykytila arvioitiin seuraavien kysymysten avulla:

- 1. Ovatko tarkastukset määritelty PFMEA:n mukaisesti?
- 2. Ovatko jotkin tarkastukset tarpeettomia?
- 3. Onko tarkastuksia riittävästi ja ovatko ne oikeanlaisia?
- 4. Onko tarkastus toteutettavissa nykyisellä konenäköjärjestelmällä?

Tarkastettavia kohteita rajoittaa kameran sijainti ja suuntaus. Kamera on sijoitettu tarkastettavan kohteen yläpuolelle kuvaamaan kohtisuoraan alas. Laitteen sivuille jääviä piirteitä ei voida havaita, minkä vuoksi esimerkiksi IP-luokitusta ei voida tarkastaa nykyisellä konenäköjärjestelmällä.

Konenäköjärjestelmällä tarkastettaviksi kohteiksi määriteltiin:

<sup>&</sup>lt;sup>32</sup> Fundamentals of Quality Control and Improvement, 12

- 1. Onko laitteessa oikea näppäinkalvo?
- 2. Onko laitteessa oikean värinen kansi?
- 3. Onko laitteessa oikea kansitarra?

Määrittelyjen jälkeen selvitin tarkastettavien kohteiden määrän per runkokoko. Tarkastettavia kohteita tuli 32 kappaletta (Taulukko 2).

<span id="page-35-1"></span>**Taulukko 2.**Tarkastettavien kohteiden määrä.

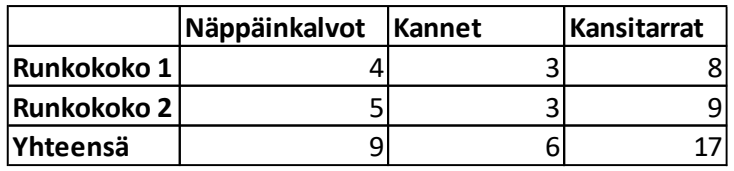

#### <span id="page-35-0"></span>**4.3 Tyyppikoodimaskien suunnittelu**

Oikeiden kysymysten kysyminen Danfossin konenäköjärjestelmässä perustuu Visual Inspectionille tehtyihin rajauksiin, joita kutsutaan tyyppikoodimaskeiksi. Ilman sopivaa tyyppikoodimaskia konenäkö ei tarkasta mitään ja tulos on hylätty. Väärin tai huolimattomasti tehty tyyppikoodimaski johtaa laitteelle sopimattomien tarkastusten tekemiseen.

Pohjimmiltaan tyyppikoodimaskin luomisessa luodaan säännöllinen lauseke, jota verrataan tuotteisiin. Kysymykset, jotka käyttävät luotua maskia, kysytään maskiin sopivilta tuotteilta. 33

Tyyppikoodimaski koostuu kahdesta osasta, Product designation ID:stä ja myyntikoodista. Product designation ID kertoo käytännössä laitteen runkokoon ja usealla eri materiaalikoodilla voi olla sama product designation ID. Myyntikoodi on jokaisella materiaalikoodilla yksilöllinen (Taulukko 3).

<sup>&</sup>lt;sup>33</sup> Danfoss Drives Visual Inspection Masking guide

<span id="page-36-1"></span>**Taulukko 3.** Materiaalikoodi, product designation ID ja myyntikoodi.

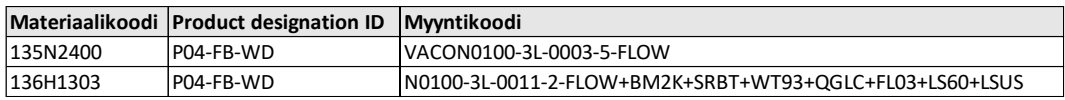

Määritellyille tarkastuksille tehdään sopivat tyyppikoodimaskit. Tyyppikoodimaskin tekijällä täytyy olla syvä tuntemus laitteiden eri variaatioista ja oletusarvoista. Variaatiot näkyvät myyntikoodissa erilaisina lisäyksinä, esimerkiksi +SRBT tai - FLOW. Oletusarvot eivät näy myyntikoodissa, eikä niitä siten voi käyttää tyyppikoodimaskissa. Useammalla tarkastuksella tai kysymyksellä voi olla sama tyyppikoodimaski (Taulukko 4). Erilaisia tyyppikoodimaskeja tehtiin tässä työssä 19.

<span id="page-36-2"></span>**Taulukko 4.** Tarkastettavien kohteiden tyyppikoodimaskeja.

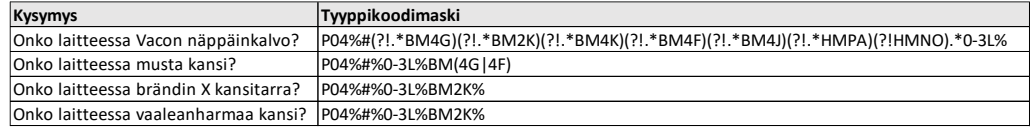

#### <span id="page-36-0"></span>**4.4 Mittausjärjestelmän toimintavarmuus**

Mittauksien tai tarkastuksien tulee olla paikkansapitäviä ja toistettavissa ja uusittavissa olevia, jotta niiden avulla voidaan luotettavasti löytää virhe. Mittausjärjestelmät ovat yhtä alttiita virheille kuin prosessit ja tuotteet, joita ne mittaavat.<sup>34</sup>

Mittausjärjestelmän toimintavarmuutta ja alttiutta virheille mitataan tilastollisilla menetelmillä ja työkaluilla. Tarkastus-, mittaus- ja testilaitteiston vaihtelua mita-

<sup>&</sup>lt;sup>34</sup> The Lean Enterprise Memory Jogger, 50

taan mittausjärjestelmän analyysilla (MSA). MSA:n avulla voidaan arvioida mittausjärjestelmän laatua, eli sen avulla voidaan varmistaa mittauksen vaihtelun olevan mahdollisimman pientä verrattuna prosessissa tapahtuvaan vaihteluun.<sup>35</sup>

Tietyt teollisuudenalojen standardit asettavat vaatimuksia MSA:lle. Autoteollisuuden IATF 16949 -standardi vaatii MSA:n toteuttamista jokaisen ohjaussuunnitelmassa (Control Plan) tunnistetun tarkastus-, mittaus- ja testilaitteiston kohdalla.<sup>36</sup>

Danfoss Drives on IATF 16949 -standardin mukainen toimija, joten työssä tehdyille tarkastusohjelmille tullaan tekemään MSA.

<sup>&</sup>lt;sup>35</sup> Measurement System Analysis (MSA)

<sup>36</sup> IATF Additional MSA Requirements, Danfoss Drives

#### <span id="page-38-0"></span>**5 IN-SIGHT EXPLORER**

Tarkastusohjelmien tekoon käytetty ohjelmisto oli Cognexin In-Sight Explorer 5.5.0. In-Sight Explorerissa on kaksi käyttöympäristöä, Easybuilder ja Spreadsheet (laskentataulukko).

EasyBuilder (Kuva 19) on kuvakeskeinen näkymä, jossa asetuksien määrittely ja muuttaminen sekä tarkastusohjelmien luominen on tehty mahdollisimman yksinkertaiseksi. EasyBuilderissa sijainti- ja tarkastustyökalujen alueet ovat liikuteltavissa kuva-alueella, ja ohjelma antaa välittömästi visuaalisen tiedon toiminnon onnistumisesta. Onnistunut toiminto on vihreä, epäonnistunut punainen. EasyBuilder täyttää automaattisesti laskentataulukkoa sovellusvaiheita vastaavilla In-Sight-toiminnoilla, jolloin suoraa kontaktia laskentataulukkoon ei tarvita. EasyBuilderilla muodostettuja tarkastusohjelmia voi muokata myös Spreadsheet-ympäristössä.<sup>37</sup>

<span id="page-38-2"></span>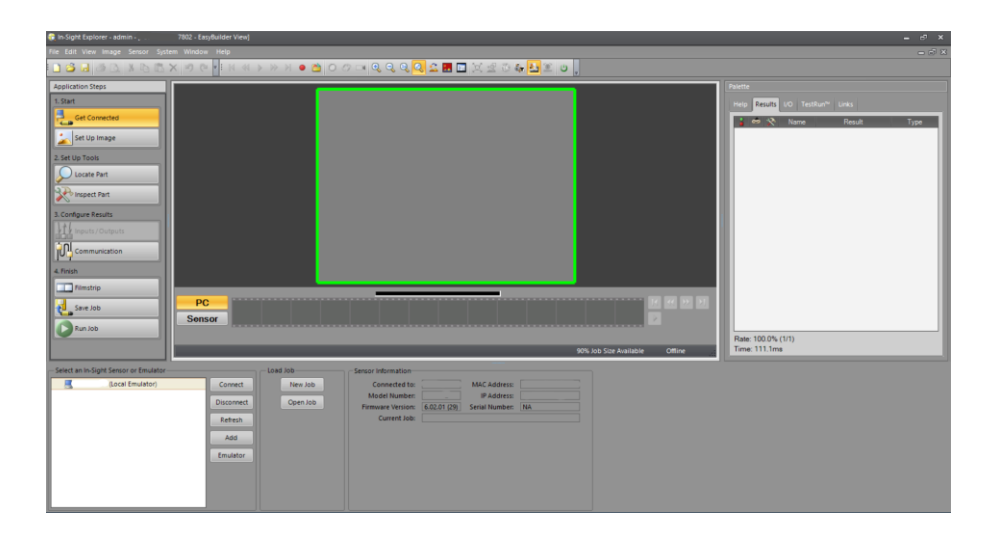

**Kuva 19.** EasyBuilder-näkymä.

<span id="page-38-1"></span><sup>&</sup>lt;sup>37</sup> Cognex In-Sight Explorer Development Environments

Spreadsheet (Kuva 20) on perinteinen In-Sight Explorer -ohjelmointiympäristö, joka hyödyntää läpikuultavaa päällekkäiskuvaa In-Sight konenäköjärjestelmän jobien konfigurointiin. Spreadsheet-ympäristössä on käytössä kattavimmat työkalut. Spreadheet-ympäristön käyttö on tarpeen esimerkiksi silloin, kun sovelluk-sessa on useita tuotteita satunnaisissa asennoissa samassa kuvassa. [37](#page-38-2)

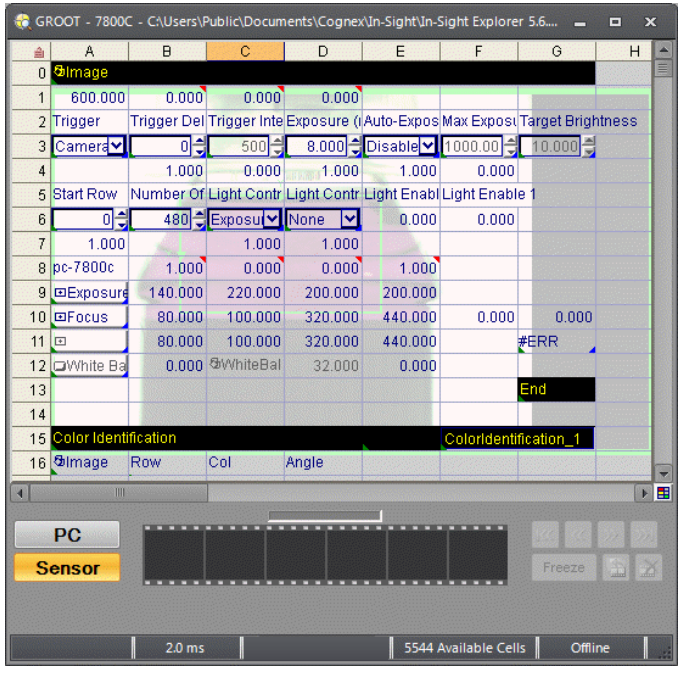

#### <span id="page-39-1"></span>**Kuva 20.** Spreadsheet-näkymä.

Tässä työssä toteutetut tarkastusohjelmat on tehty EasyBuilder-näkymässä. Koska työ tehtiin olemassa olevalla järjestelmällä, ei tässä kappaleessa käydä läpi kameraan yhdistämisen työkaluja.

#### <span id="page-39-0"></span>**5.1 Emulaattori**

In-Sight Explorerin käyttöön voi tutustua käyttämällä emulaattoria. Emulaattorille voi valita lähes minkä tahansa Cognexin älykameramallin. Emulaattorin käyttöön ei tarvitse konenäköjärjestelmää, mutta emulaattorin käyttöön vaadittavan avaimen luominen vaatii rekisteröitymisen Cognexin sivuille. Kuvan kaappaamiseen ja I/O-liitäntöihin liittyvät asetukset eivät ole käytettävissä emulaattorissa. Emulaattori on turvallinen tapa kokeilla erilaisia sijainti- ja tarkastusohjelmia ennen varsinaisten tarkastusohjelmien tekemistä. Emulaattoria voi hyödyntää myös onlinejärjestelmällä tehtyjen tarkastusohjelmien muokkaamiseen ja toimintojen testailuun, kun ei haluta häiritä käynnissä olevaa järjestelmää. Koska emulaattori ei osaa kaapata kuvia, tulee käytettävä kuva ladata sopivassa resoluutiossa emulaattorille manuaalisesti. Sopiva resoluutio määräytyy valitun kameramallin mukaan.

#### <span id="page-40-0"></span>**5.2 Tarkastusohjelman kriteerit**

Tarkastusohjelman tekeminen kannattaa aloittaa pysähtymällä miettimään, mitä tarkalleen ottaen halutaan tarkastaa ja miten. Tässä vaiheessa määritetään mahdolliset kriteerit hyväksytylle ja hylätylle tulokselle, jotta työkalut voidaan valita tarkastukselle sopivaksi. Hyväksytyn ja hylätyn tuloksen kriteerien listaaminen auttaa määrittämään piirteet, joita tarkastuksessa on järkevintä hyödyntää.

Lisäksi kannattaa huomioida seuraavat asiat:

- Onko tuote tai tuotteet aina samassa asennossa? Jos ei, missä asennoissa tuote voi olla?
- Onko tarkastukseen käytettävä aika rajattu?
- Kuinka nopeasti tarkastuksen tulos pitää kommunikoida?<sup>38</sup>

Edellä mainittujen asioiden huomiointi ennen varsinaisen tarkastusohjelman tekemistä vähentää tarvetta oppia yrityksen ja erehdyksen kautta, eikä aikaa mene hukkaan.

<sup>&</sup>lt;sup>38</sup> Cognex Image Analysis

#### <span id="page-41-0"></span>**5.3 Kuvan asetukset**

Set Up Image -toiminnolla (Kuva 21) asetetaan kuvan kaappaamiseen liittyvät parametrit. Saatavilla olevat valinnat riippuvat sekä In-Sight Explorer -ohjelman versiosta että kameran mallista.

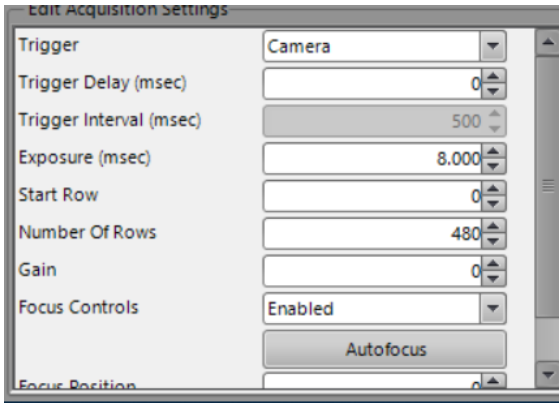

#### <span id="page-41-1"></span>**Kuva 21**. Set Up Image.

**Trigger** määrittelee kuvan ottotavan. Tapa voi olla kamera (oletus), jatkuva, ulkoinen, aikaleima PLC:ltä, manuaalinen tai tulla väylän tai verkon kautta.

**Trigger Delay** on laukaisun viive millisekunneissa.

**Trigger Interval** on muokattavissa, kun laukaisu on asetettu jatkuvaksi. Määrittää laukaisuvälin millisekunneissa.

**Exposure Time** on valotusaika millisekunneissa. Valotusaikaa säätämällä saadaan kuvaan sopiva määrä valoa.

**Start Row** määrittää ensimmäisen rivin, joka siirretään kuva-anturilta konenäköjärjestelmän muistiin.

**Number of Rows** määrittää konenäköjärjestelmän muistiin siirrettävien rivien määrän. Rivien sallittu määrä riippuu kameran resoluutiosta.

**Gain** määrittää vahvistuksen, joka edeltää A/D-muunninta.

**Focus Controls ja Focus Position** ovat tarkennuksen asetuksia. Autofocus-linssillä varustetut kamerat sallivat automaattisen tarkennuksen.

#### <span id="page-42-0"></span>**5.4 Sijainti- ja tarkastustyökalu**

Locate Part -toiminnolla lisätään tarkastusohjelmaan sijaintityökalu. Sijaintityökalulla kuvaan luodaan kiintopiste, jota voidaan hyödyntää esimerkiksi tarkastustyökalujen tai robottisovellusten peruspisteenä (reference point)<sup>39</sup>. Peruspiste voidaan määritellä esimerkiksi kuvion (pattern), reunan (edge) tai pikseliryhmän (blob) avulla. Sijaintityökalun valintaan vaikuttaa jo aiemmassa kappaleessa mainittu kohteen mahdollinen asennon vaihtelu kuvattavalla alueella sekä piirteiden olemassaolo ja selkeys. Koska sijaintityökalun tuottamaa kiintopistettä käytetään usein peruspisteenä, tulee sijainnin määrittämiseen käytetyt työkalut valita huolella. Huolimattomasti valittu tai toteutettu sijainnin määrittäminen tuottaa epävarmoja tuloksia, eivätkä tarkastukset toimi luotettavasti.

Tarkastustyökalu (Inspect Part) linkitetään usein sijaintityökaluun. Tarkastustyökaluja voi myös ketjuttaa siten, että ensimmäisen tarkastuksen peruspiste on sijaintityökalun tuottama peruspiste ja toisen tarkastuksen peruspiste on ensimmäinen tarkastus ja niin edelleen (Kuva 22). Tarkastustyökalulla voidaan myös lisätä kuvaan erilaisia tunnistamista helpottavia suodattimia. Suodattimilla alue voidaan muuttaa esimerkiksi kokonaan mustavalkoiseksi (binääriseksi).

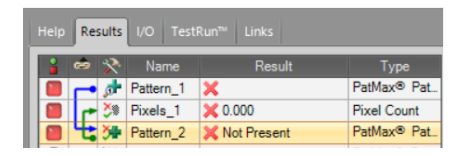

<span id="page-42-1"></span>**Kuva 22**. Tarkastuksien linkitys toisiinsa.

Sijainti- ja tarkastustyökaluja on In-Sight Explorerissa runsaasti, mutta tässä työssä hyödynnettiin lähinnä yksinkertaisia kuvioon ja kirkkauteen perustuvia työkaluja.

<sup>&</sup>lt;sup>39</sup> Cognex EasyBuilder View: Application Steps

#### <span id="page-43-0"></span>**6 TYÖN TULOKSET**

Tarkastukset päädyttiin tekemään kummallekin runkokoolle erikseen ja mahdollisimman yksinkertaisesti. Jokainen tarkastus tarkastaa vain yhden tai kaksi piirrettä, jotta mahdollisissa ongelmatilanteissa tarkastus voidaan joko korjata nopeasti tai ottaa Visual Inspection -ohjelman kautta kokonaan pois käytöstä, mikäli paikalla ei ole tarkastuksen tuntevaa henkilöä.

Tarkastuksia tehtiin 25 kappaletta, joista kolmea ei vielä ole käytetty tuotannossa epävarman toiminnan vuoksi. Tässä kappaleessa käyn läpi tarkastettavat piirteet ja tarkastusohjelmissa käytetyt sijainti- ja tarkastustyökalut. Tarkastukset on jaettu käytettyjen piirteiden ja tarkastusten mukaan ryhmiin, eikä jokaista luotua tarkastusta esitetä erikseen.

Kaikissa muotoon perustuvissa tarkastuksissa onnistuneen muodon tunnistuksen raja oli aluksi 50 eli kuviosta vähintään 50 % täytyy täsmätä opetettuun malliin. Rajoja tiukennettiin ensimmäisten testauksien jälkeen vähitellen.

#### <span id="page-43-1"></span>**6.1 Laitteen sijainti ja sijaintityökalun valinta**

Kaikki laitteet tulevat tarkastuspisteelle samassa asennossa. Runkokokojen välillä on hiukan eroa siinä, missä kohtaa piirteet ovat suhteessa kameraan laitteen pysähtyessä tarkastuspisteelle. Koska kummallekin runkokoolle tehtiin erilliset tarkastukset, ei koosta johtuvia eroja tarvinnut erityisesti huomioida. Sijaintityökaluna käytettiin Pattern-työkalua. Opetettu muoto on lähes kaikissa tapauksissa laitteen yläreuna. Opetettu malli on rajattu kattamaan ruuvinreiät ja jättämään näytön yläreuna huomioimatta (Kuva 23). Huomioimatta jätettävien alueiden määrittelyä käsitellään tehtyjen tarkastusten yhteydessä.

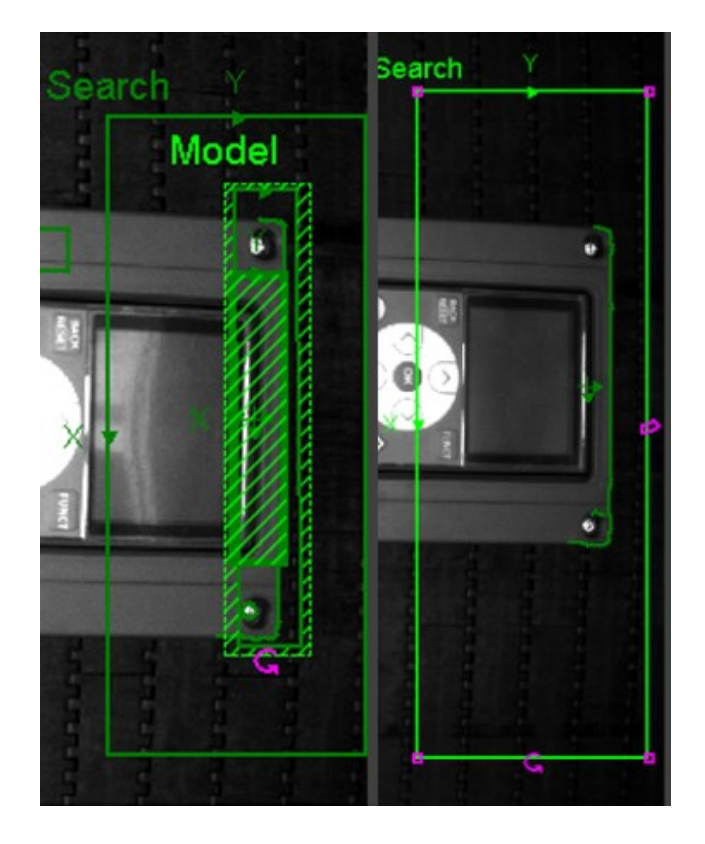

<span id="page-44-1"></span>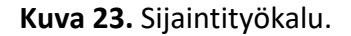

#### <span id="page-44-0"></span>**6.2 FLOW-, HVAC-, Neutral- ja Industrial-kansitarrat**

Vacon 100 -tuotteita on saatavilla FLOW-, HVAC- ja Industrial-malleina, joissa jokaisessa on hiukan erilainen kansitarra. Kansitarrasta halutaan löytää joko teksti FLOW, HVAC tai ei kumpaakaan näistä (Industrial ja Neutral). Neutraaleissa tuotteissa ei lisäksi ole muista Vacon-tuotteista poiketen Vacon-logoa.

FLOW- ja HVAC-tekstien erottaminen osoittautui konenäölle erittäin haasteelliseksi heikon kontrastin vuoksi. Teksti on vihreä ja tarran pohjaväri sininen, joten tekstin kuvion löytäminen luotettavasti oli vaikeaa. Tummanharmaaseen kanteen liimaaminen tummentaa vihreää tekstiä varsinkin HVAC-tarroissa, joissa on liimapinnan puolella valkoinen alue juuri tekstin alla. FLOW-tarroissa vastaavaa aluetta ei ole (Kuva 23). HVAC-tuotteissa harmaa kansi kuultaa läpi, eikä konenäkö tunnista tekstiä välttämättä ollenkaan. Läpikuultamisen voimakkuus riippuu osittain siitä, kuinka voimakkaasti tarraa on liimatessa painettu kanteen kiinni juuri tekstin kohdalta.

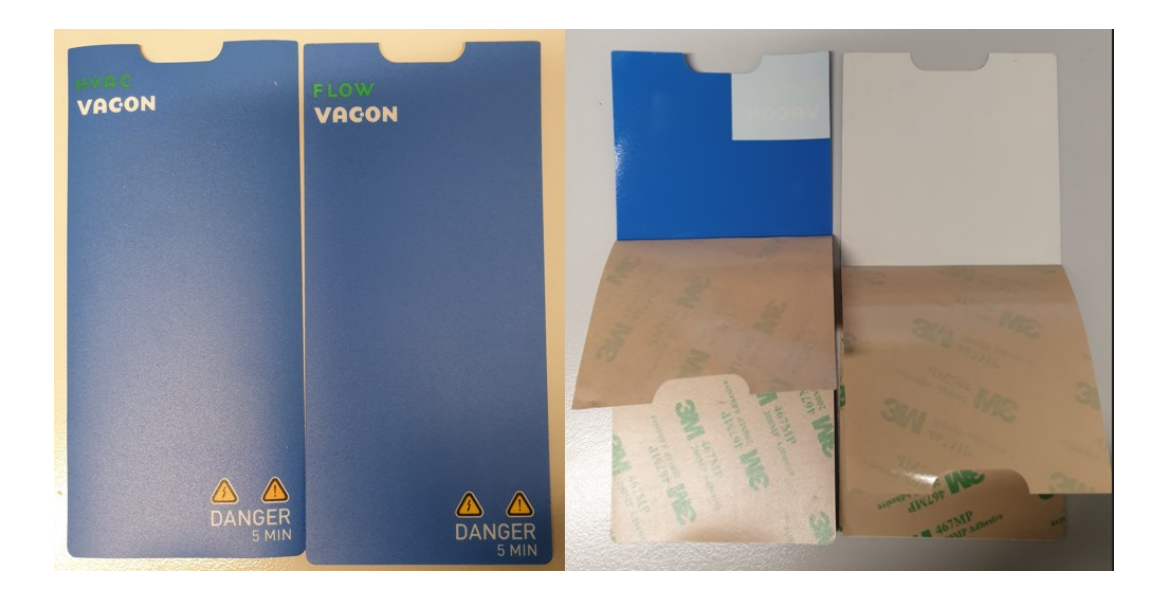

**Kuva 24**. HVAC- ja FLOW-tarrat.

<span id="page-45-0"></span>HVAC-tarkastus näyttää toimivan, kun tarkastusta testataan sillä laitteella, josta malli on opetettu (Kuva 24). Piirre löytyy jopa harhaanjohtavan hyvin, vaikka laitetta liikuttelee kameran alla. Tarkastuksen kokeilu toisella laitteella kuitenkin osoitti, että tarkastus ei sellaisenaan tule toimimaan.

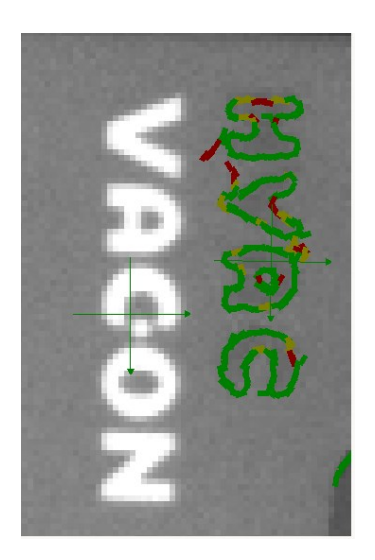

<span id="page-45-1"></span>**Kuva 25**. HVAC-tunnistus.

FLOW-tekstin tunnistaminen onnistui sekin kohtalaisen hyvin, mutta opetetussa kuvassa on liikaa kohinaa, mikä näkyy tunnistuksessakin (Kuva 25). Tässäkin tapauksessa heti seuraavalla laitteella kokeilu osoitti, että tarkastus on epävarma ja vaatii muokkaamista.

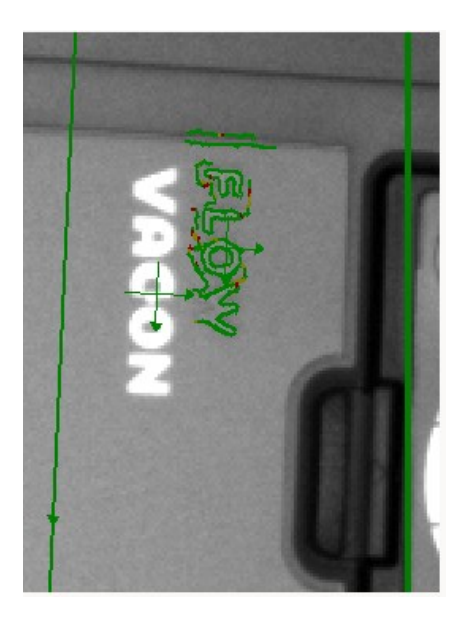

<span id="page-46-0"></span>**Kuva 26.** FLOW-tunnistus.

Tarkastuksissa kokeiltiin kaikkia EasyBuilderissa tarjolla olevia suodattimia tekstin esiintuomiseksi ja kohinan poistamiseksi vaihtelevalla menestyksellä. Binarizesuodatin ei toiminut ollenkaan, vaan tuotti tekstin päälle pelkän mustan palkin (Kuva 26).

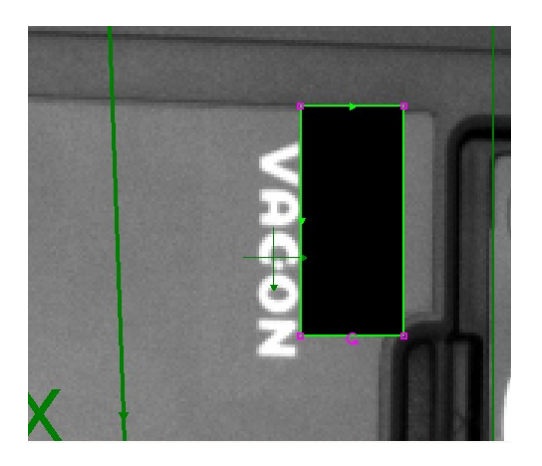

**Kuva 27.** Binarize.

<span id="page-46-1"></span>Equalize-suodatin toimi binarize-suodatinta paremmin, mutta kohinaa oli liikaa (Kuva 27).

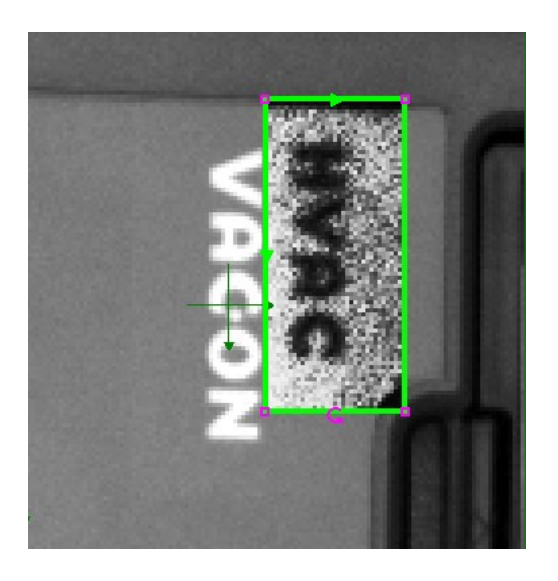

<span id="page-47-0"></span>**Kuva 28.** Equalize.

Sharpen-suodatin tuotti muodoltaan lupaavimman tuloksen, mutta teksti on melko haalea (Kuva 28).

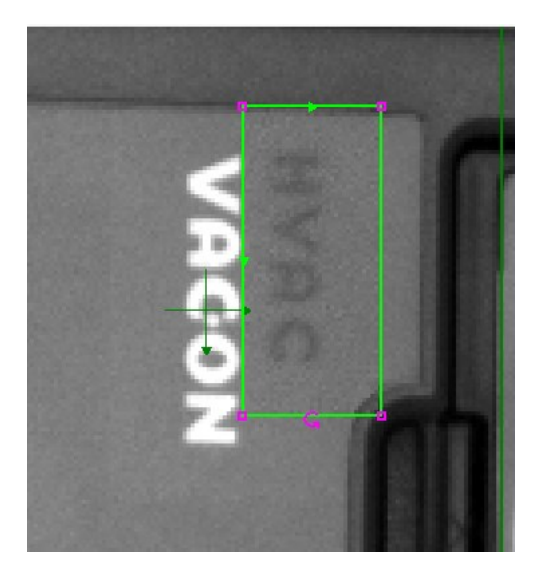

<span id="page-47-1"></span>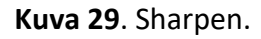

Muut suodatintyypit antoivat samankaltaisia tuloksia kuin kolme esitettyä suodatinta, joten muita suodattimia ei tässä esitetä.

HVAC- FLOW- ja Industrial-tarrojen tarkastus ei ole vielä käytössä tuotannossa. Epävarmaan tunnistukseen liittyy riski väärän tarran tunnistamisesta oikeaksi, joten ennen riittävän varmaa tarkastustapaa tarkastuksia ei oteta käyttöön. Tarroissa on lisäksi tällä hetkellä käytössä toinen varmennustapa tuotantolinjan aikaisemmissa vaiheissa, joten tarkastuksen saaminen toimivaksi ei ollut kriittisen tärkeää.

Neutraalin tarran tarkastus saatiin toimimaan. Neutraalin tarran tarkastus perustuu sille, että kaikissa muissa Vacon-brändin tarroissa esiintyvää logoa ei saa löytyä tarrasta. Tarkastukselle opetettiin Vacon-logo ja invert-valintaa käyttämällä kerrottiin, että logoa ei saa löytyä (Kuva 29).

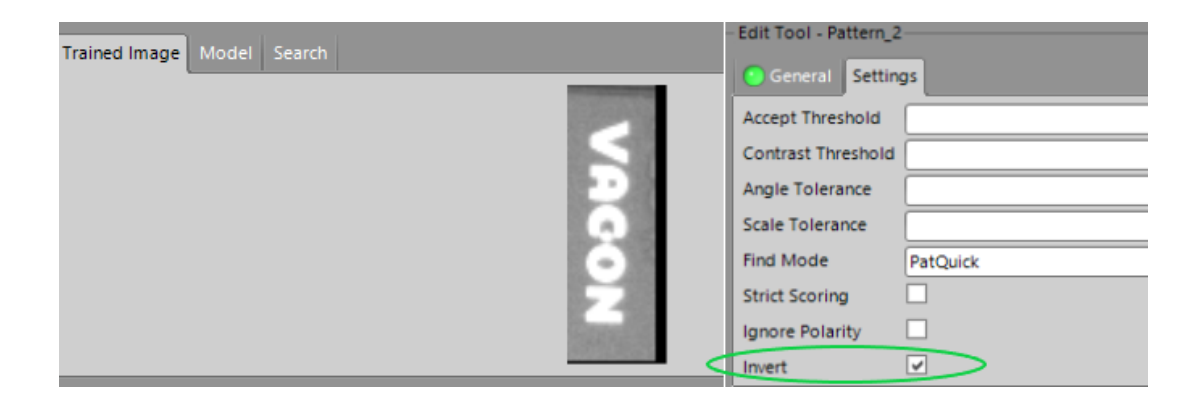

<span id="page-48-0"></span>**Kuva 30.** Neutral-tarran invert.

Tarkastuksen testaus osoitti, että puuttuva logo tunnistetaan oikein (Kuva 31). Logollista tarraa ei tarkastus hyväksynyt.

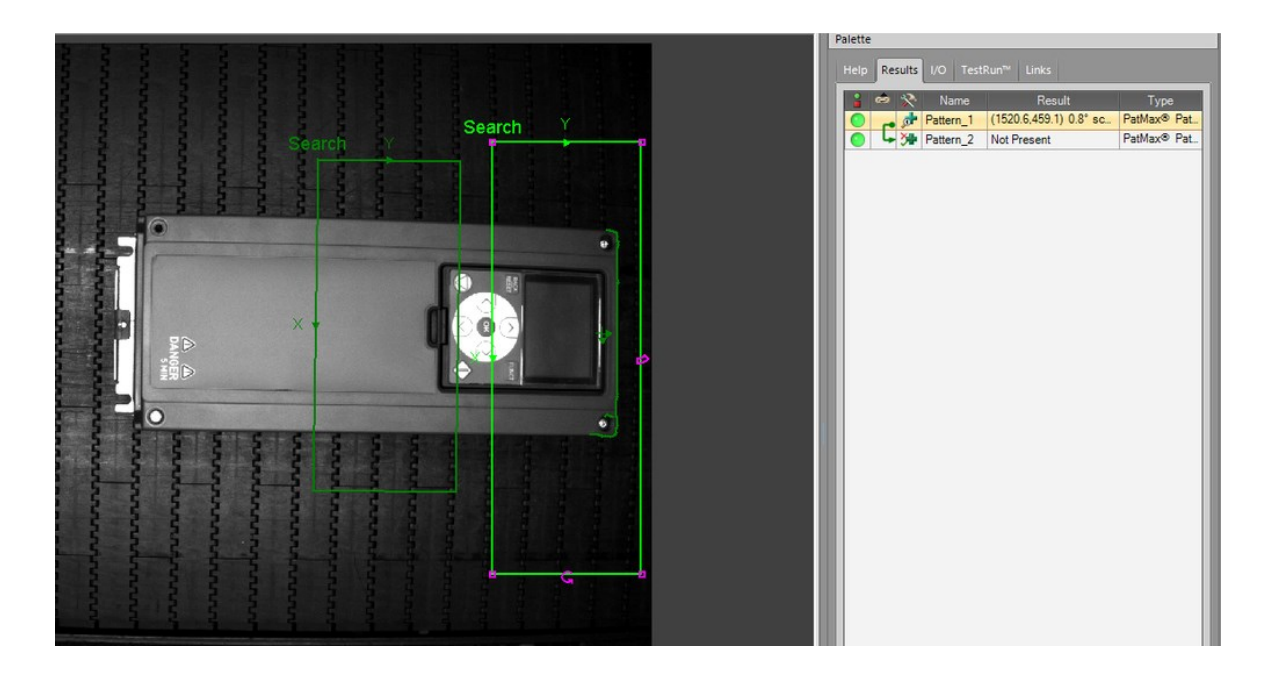

**Kuva 31.** Neutral-tarran tarkastus.

#### <span id="page-49-1"></span><span id="page-49-0"></span>**6.3 Brändin X kansitarrat**

Vacon-brändin lisäksi Vaasan tehtaalla valmistetaan myös kolmen muun brändin tuotteita. Muiden brändien kansitarrojen tarkastus toteutettiin pääosin samalla tavalla kuin Vacon-brändin kansitarrojen tarkastus. Tässä kappaleessa käsitellään tarkastusta, jossa sijaintityökalulle opetettu malli ja logotekstin tarkastaminen eroaa edellisistä esimerkeistä.

Brändin X laitteissa sijaintityökalulle opetettu malli ei ollut laitteen yläreuna, koska brändin tuotteissa on musta kansi. Mustan kannen ja mustan liukuhihnan välillä ei ole riittävää eroa, jotta sijainnin tunnistus yläreunasta olisi ollut riittävän varma. Sijaintityökalulle opetettiin brändin kansitarrasta löytyvä Danger-logo (Kuva 32)

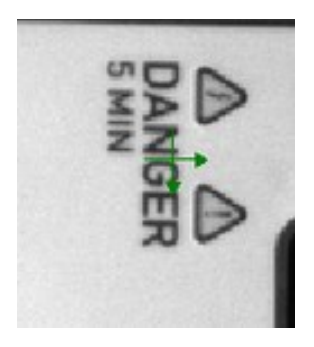

#### <span id="page-50-0"></span>**Kuva 32.** Danger-logo.

Brändin X tuotteista valmistetaan kahta eri versiota, joiden kansitarrat ovat hyvin samankaltaiset. Tarkastuksessa hyödynnettiin kansitarrojen tekstin eroavaisuuksia. Toisessa kansitarrassa on teksti "Drive" ja toisessa "VFD". Samankaltaisuuden vuoksi tarkastustyökaluun lisättiin alue, joka jätetään kuviota verratessa kokonaan huomiotta (Kuva 33).

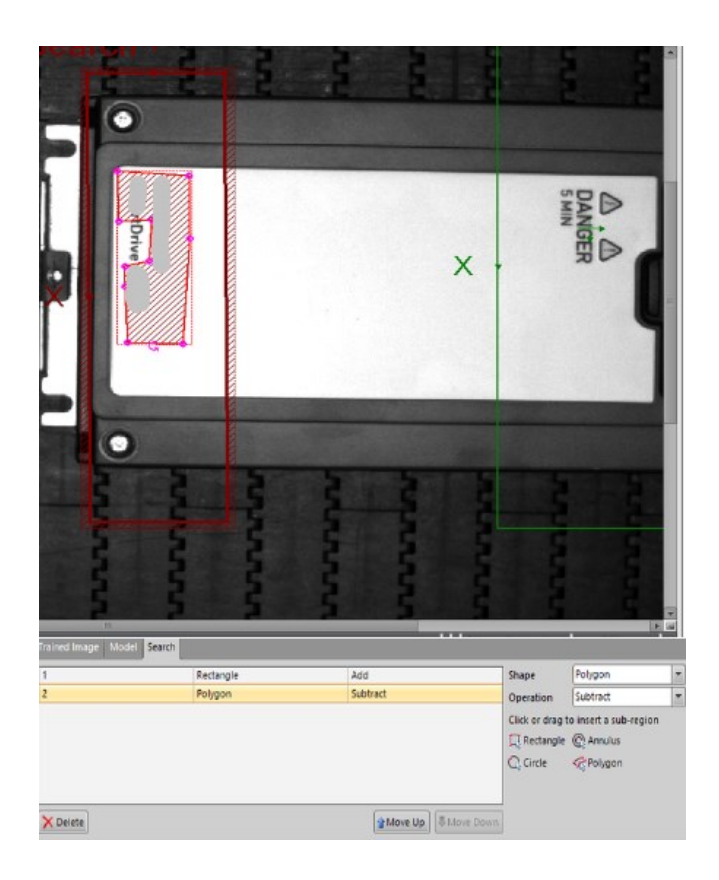

<span id="page-50-1"></span>**Kuva 33.** Huomiotta jätettävä alue.

Huomiotta jätettäviä alueita ei välttämättä tarvita, jos tarkastettava laite tai kappale on aina tarkasti samassa kohdassa. Tässä tapauksessa haluttiin kuitenkin aluksi jättää varaa vaihtelulle. Huomiotta jätettäväksi alueeksi voi valita suorakulmion, rengasalueen, ympyrän tai monikulmion. Monikulmion muotoa muokataan vetämällä muodon reunoista, kunnes päästään haluttuun lopputulokseen.

Ilman huomiotta jätettävää aluetta "VFD"-teksti tarkastus löysi tekstin myös laitteesta, jossa sitä ei oikeasti ollut (Kuva 34).

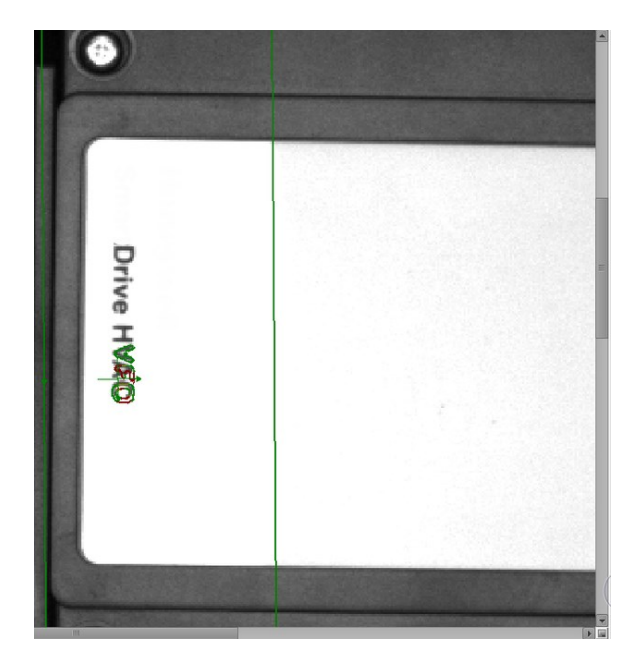

**Kuva 34.** Väärin tunnistettu teksti.

#### <span id="page-51-1"></span><span id="page-51-0"></span>**6.4 Näppäinkalvot**

Näppäinkalvojen tarkastus toteutettiin jokaiselle brändille samoilla työkaluilla, mutta opetetut kuvat ja hakualueet poikkeavat hieman toisistaan. Erilaisia näppäinkalvoja on runkokoosta riippuen 4 tai 5 ja jokaisessa on jokin piirre, jolla näppäinkalvo voidaan erottaa oikeaksi (Kuva 35).

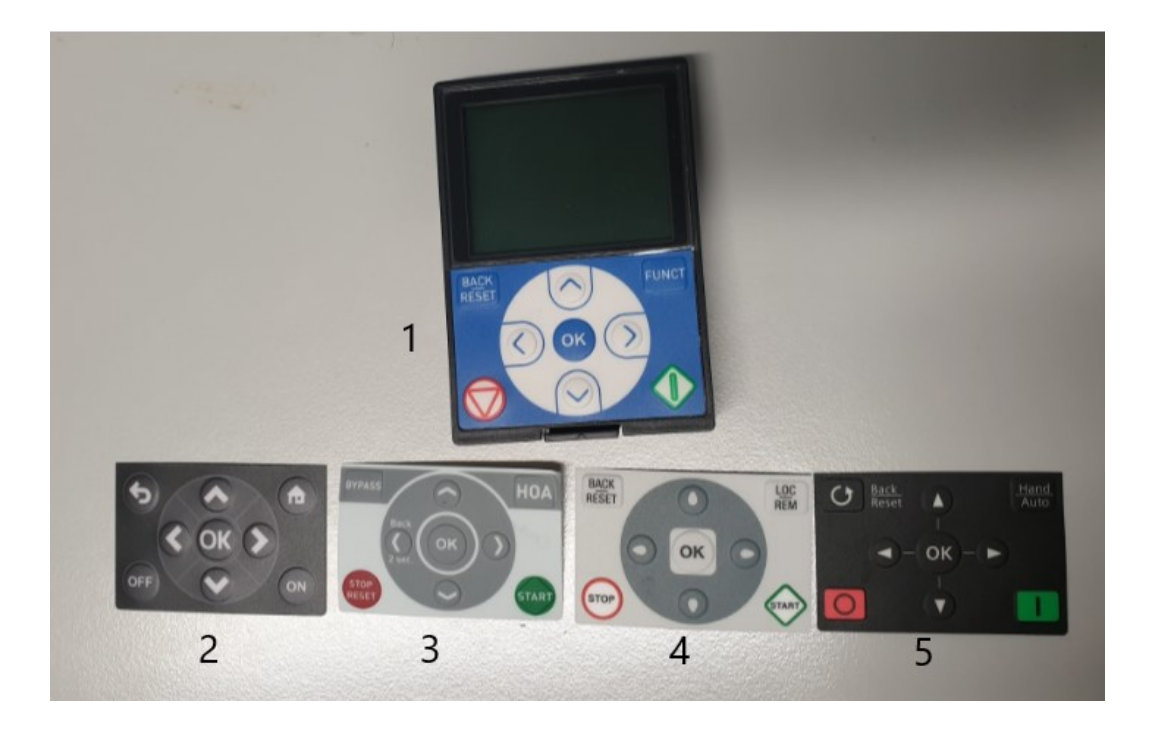

#### <span id="page-52-1"></span>**Kuva 35**. Näppäinkalvot.

Näppäinkalvojen tarkastus perustuu samalla tavalla muotoihin kuin aiemmin esitetyt kansitarran tarkastukset. Näppäinkalvoissa 1,2,3 ja 4 opetettu muoto on näppäinkalvon yläreuna ja näppäinkalvossa 5 alareuna.

#### <span id="page-52-0"></span>**6.5 Kannen väri**

Kansia on kolmea eri väriä: vaaleanharmaa, tummanharmaa ja musta. Kannet ovat kirkkaudeltaan selvästi toisistaan erovia (Kuva 35). Tarkastuksessa käytettiin Brightness-työkalua. Työkalulle voi säätää rajat itse, tai käyttää set limits -toimintoa. Kirkkauden arvo voi olla 1–255. Työkalun histogrammi näyttää valitun alueen harmaasävyasteikon (Kuva 37).

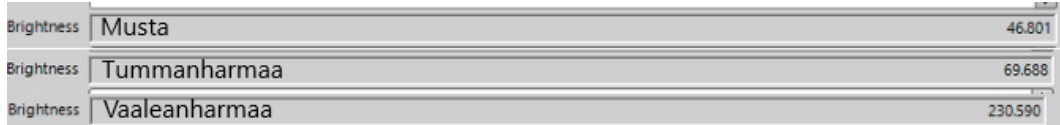

<span id="page-52-2"></span>**Kuva 36.** Kansien kirkkauserot.

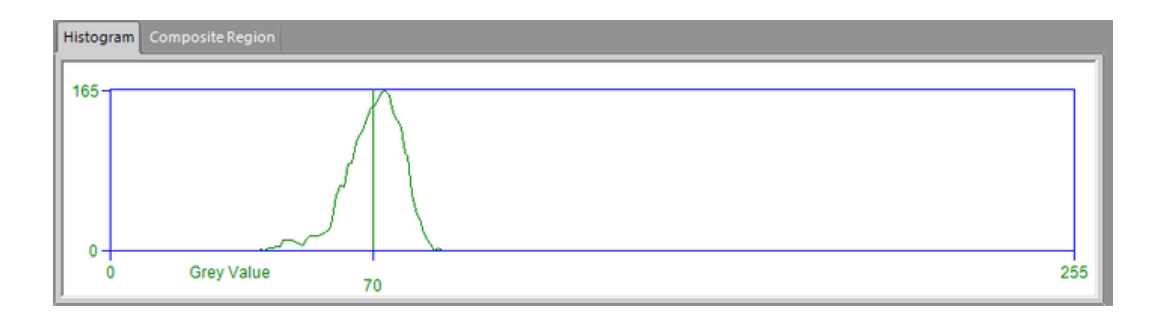

<span id="page-53-1"></span>**Kuva 37.** Histogrammi alueen harmaasävyistä.

Tarkastuksissa kirkkauden hakualueeksi määriteltiin alue, jossa kirkkaus näytti ihmissilmään tasaisimmalta (kuva 38). Valaistus aiheuttaa kansiin pieniä kirkkauseroja, jotka tummanharmaan ja mustan kannen kohdalla saattaisivat johtaa väärään tarkastustulokseen.

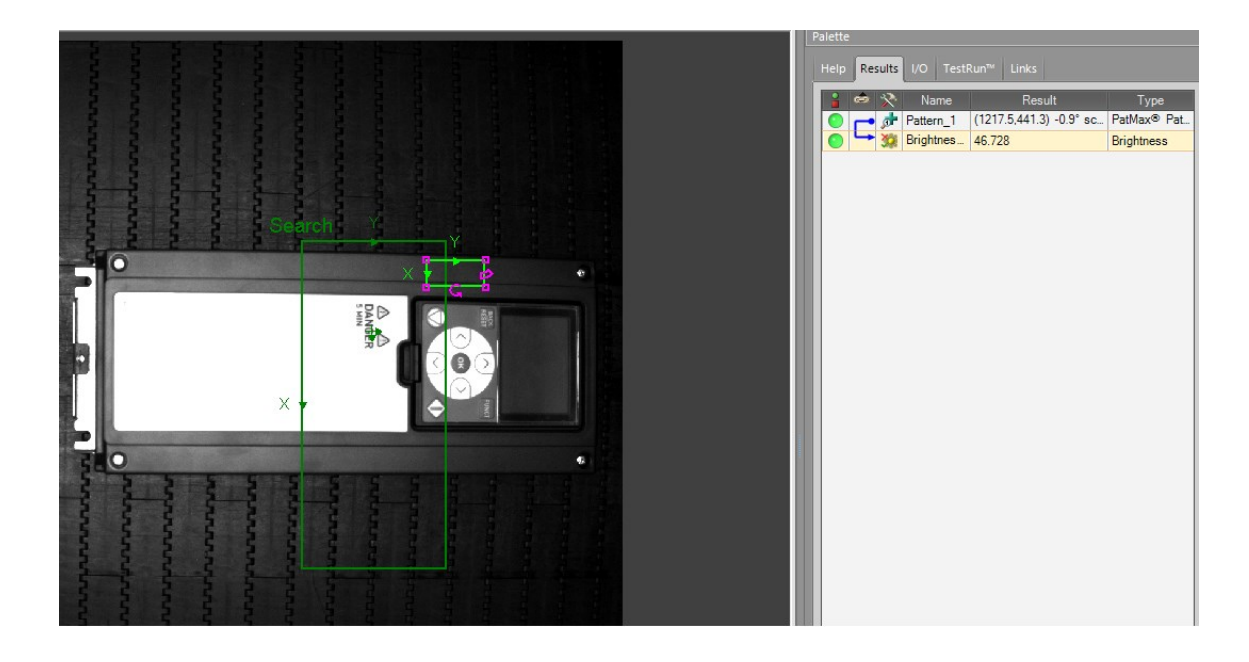

<span id="page-53-2"></span>**Kuva 38.** Kirkkauden hakualue.

#### <span id="page-53-0"></span>**6.6 Vikaradalle ohjattavat tuotteet**

Tietyt erikoistuotteet ohjataan vikaradalle tarkoituksella, vaikka laitteessa ei ole varsinaista virhettä. Vikaradalle ohjataan esimerkiksi laitteet, joita ei voida pakata pakkausrobotilla. Erikoistuotteille on aiemmin esitettyjen tarkastusten lisäksi omat tarkastuksensa, joiden tulos on aina hylätty.

### <span id="page-54-0"></span>**7 JOHTOPÄÄTÖKSET JA POHDINTA**

Älykameraan perustuvia järjestelmiä markkinoidaan helposti käyttöönotettavina ja käytettävinä. Projektin edetessä kävi nopeasti ilmi, että teoriassa näin onkin, mutta konenäköjärjestelmän ympärillä toimiva automatiikka ja konenäköön kytketyt ohjelmistot saattavat tehdä kokonaisuudesta hyvinkin monimutkaisen. Opinnäytetyön yhtenä tavoitteena oli suunnitella omistajuuden siirto tuotantoon. Järjestelmän monimutkaisuuden vuoksi omistajuuden siirto vaatii kattavaa opastusta henkilöille, jotka konenäön kanssa päivittäin työskentelevät. Perusteet tarkastuksien luomiseen ja muokkaamiseen on kohtuullisen helppo opettaa, mutta vikatilanteita varten vaaditaan ymmärrystä kokonaisuudesta. Onkin tärkeää, että vastuut tehtävistä ja siitä millaisia toimenpiteitä kukin sidosryhmä saa tehdä, jaetaan huolella.

Tarkastuksiin liittyvistä yleisimmistä häiriötilanteista olisi hyvä luoda kokoelma ohjeita ja vinkkejä. Alkuun päästäisiin hyvin kirjaamalla häiriö ja tehdyt toimenpiteet ylös sitä mukaa kun häiriöitä tuotannossa ilmenee ja korjataan. Konenäön tarkastuksille ei ole olemassa muutoslokia, joten sellainen tulee luoda.

Projektissa onnistuttiin saavuttamaan asetetut tavoitteet. Tuotanto pystyi jatkamaan töitään normaalisti koko projektin ajan, eikä uusien tarkastuksien luominenkaan aiheuttanut häiriöitä tuotantolinjan normaaliin toimintaan. Tarkastukset opetettiin konenäölle sillä ajatuksella, että mahdollisissa häiriötilanteissa vika on helppo paikantaa ja korjata.

Konenäön suorituskyvylle on oma mittari, jota ei kuitenkaan hyödynnetä mielestäni riittävästi. Mittarin tulos ei voi koskaan olla "100 % laitteista oli virheettömiä" jo tarkoituksella luotujen "virheiden" vuoksi, mutta mittaria seuraamalla saataisiin kuva tarkastuksista, joissa useimmiten tapahtuu virhe. Virhe ei välttämättä aina ole tuotteessa, vaan tarkastuskin voi antaa virheellisen hylätyn tuloksen. Virheellisiä hylättyjä tuloksia aiheuttavat tarkastukset tulisi aina tutkia ja korjata mahdollisimman nopeasti.

Projekti oli ensimmäinen käytännön kosketukseni konenäköön ja avasikin paljon sitä, mitä konenäön kanssa toimiminen markkinointipuheiden ulkopuolella on. Konenäkö on monipuolinen ja hyvä väline, mutta sen käyttöönotto vaatii tarkkaa suunnittelua ja katsomista myös tulevaisuuden suunnitelmiin.

#### <span id="page-55-0"></span>**7.1 Jatkokehitys**

Tässä työssä luodut tarkastukset ovat toimivia, mutta eivät välttämättä kaikkein nopeimpia. Vaikka konenäkö ei ole tällä hetkellä prosessin pullonkaula, on tarkastuksia kuitenkin syytä kehittää tehokkaammiksi. Tarkastuksia olisi järkevä yhdistää siten, että tuotteen tarkastuksessa käytettäviä tarkastusohjelmia (jobeja) on mahdollisimman vähän. Nyt kannelle, näppäinkalvolle ja kansitarralle on kaikille erillinen tarkastus, mutta monessa tapauksessa nämä voitaisiin yhdistää yhden jobin alle. Yhdistäminen vaatii kuitenkin jälleen suunnittelua, sillä kaikki yhdistelmät on otettava huomioon.

Tuotteen IP-luokan tarkastaminen ei nykyisellä järjestelmällä onnistu. Ratkaisuksi voidaan ajatella useamman kameran järjestelmää, jossa yksi kamera kuvaa ylhäältä ja yksi joko takaa tai sivulta. Useamman kameran järjestelmän käyttöönotto ei kuitenkaan sekään olisi yksinkertaista nykyisten sovellusyhteyksien vuoksi ja saattaisikin loppujen lopuksi viedä hyötyyn nähden suuren määrän resursseja. Tulevaisuutta ajatellen usean kameran järjestelmiin kannattaisi kuitenkin tutustua ja kartoittaa ohjelmistoihin mahdollisesti tarvittavat muutokset.

Nykyisen kameran vaihtaminen värikameraan ratkaisisi todennäköisesti HVAC-FLOW- ja Industrial-tarroihin liittyvät tunnistamisongelmat, mutta sijoitus ei ole kannattava, mikäli tarkastukset saadaan toimimaan luotettavasti nykyisellä järjestelmällä. HVAC- FLOW- ja Industrial-tarrojen tarkastuksen kohdalla onkin tärkeää ensin kokeilla kaikki nykyisen järjestelmän mahdollisuudet ennen muiden ratkaisujen miettimistä. In-Sight Explorerin Spreadsheet-näkymää ei Danfossilla ole käytetty, joten sen tuomiin mahdollisuuksiin olisi hyvä tutustua.

# <span id="page-56-0"></span>**LÄHTEET**

Axis Communications. 2010. CCD and CMOS sensor technology. Viitattu 18.4.2022. [https://www.axis.com/files/whitepaper/wp\\_ccd\\_cmos\\_40722\\_en\\_1010\\_lo.pdf](https://www.axis.com/files/whitepaper/wp_ccd_cmos_40722_en_1010_lo.pdf)

Cognex. 2012. Using Optics to Optimize Your Machine Vision Application. Viitattu 2.5.2022[. https://www.cognex.com/library/media/files/10995.pdf](https://www.cognex.com/library/media/files/10995.pdf)

Cognex. 2018. Introduction to Machine Vision. Viitattu 15.3.2022. [https://www.cognex.com/library/media/files/17151.pdf.](https://www.cognex.com/library/media/files/17151.pdf)

Cognex. 2021. EasyBuilder View: Application Steps. Viitattu 20.4.2022. [https://support.cognex.com/docs/is\\_621/web/EN/ise/Content/EasyBuil](https://support.cognex.com/docs/is_621/web/EN/ise/Content/EasyBuilder/AppSteps.htm?tocpath=EasyBuilder%20View%7C_____5)[der/AppSteps.htm?tocpath=EasyBuilder%20View%7C\\_\\_\\_\\_\\_5](https://support.cognex.com/docs/is_621/web/EN/ise/Content/EasyBuilder/AppSteps.htm?tocpath=EasyBuilder%20View%7C_____5)

Cognex. 2021. Image Analysis. Viitattu 20.4.2022. [https://support.cognex.com/docs/is\\_621/web/EN/ise/Content/GettingStar](https://support.cognex.com/docs/is_621/web/EN/ise/Content/GettingStarted/Analyze_Image.htm?tocpath=Getting%20Started%7CAnalyze%20the%20Problem%7C_____1)[ted/Analyze\\_Image.htm?tocpath=Getting%20Star](https://support.cognex.com/docs/is_621/web/EN/ise/Content/GettingStarted/Analyze_Image.htm?tocpath=Getting%20Started%7CAnalyze%20the%20Problem%7C_____1)[ted%7CAnalyze%20the%20Problem%7C\\_\\_\\_\\_\\_1](https://support.cognex.com/docs/is_621/web/EN/ise/Content/GettingStarted/Analyze_Image.htm?tocpath=Getting%20Started%7CAnalyze%20the%20Problem%7C_____1)

Cognex. 2021. In-Sight Explorer Development Environments. Viitattu 20.4.2022. [https://support.cognex.com/docs/is\\_621/web/EN/ise/Content/GettingStar](https://support.cognex.com/docs/is_621/web/EN/ise/Content/GettingStarted/DevEnvironment.htm?tocpath=Getting%20Started%7C_____1)[ted/DevEnvironment.htm?tocpath=Getting%20Started%7C\\_\\_\\_\\_\\_1](https://support.cognex.com/docs/is_621/web/EN/ise/Content/GettingStarted/DevEnvironment.htm?tocpath=Getting%20Started%7C_____1)

Cognex. 2021. The Six Fundamental Parameters of Machine Vision. Viitattu 2.5.2022. [https://www.cognex.com/blogs/machine-vision/the-six-fundamental](https://www.cognex.com/blogs/machine-vision/the-six-fundamental-parameters-of-machine-vision-optics)[parameters-of-machine-vision-optics](https://www.cognex.com/blogs/machine-vision/the-six-fundamental-parameters-of-machine-vision-optics)

Cognex. 2022. Machine Vision Components. Viitattu 2.5.2022. <https://www.cognex.com/what-is/machine-vision/components/lighting>

Danfoss Drives. 2018. IATF Additional MSA Requirements. Viitattu 13.5.2022. https://danfoss.sharepoint.com/:p:/r/sites/DDSIATFCore-Tools/\_layouts/15/Doc.aspx?sourcedoc=%7BE1E63F8B-4F1E-4382-879A-2A59055709E1%7D&file=IATF%20Additional%20MSA%20Requirements.pptx&action=edit&mobileredirect=true

Danfoss Drives. 2018. Visual Inspection Masking Guide. Viitattu 21.4.2022. [https://danfoss.visualstudio.com/VisualInspection/\\_wiki/wikis/VisualInspec](https://danfoss.visualstudio.com/VisualInspection/_wiki/wikis/VisualInspection.wiki/3100/Masking-guide)[tion.wiki/3100/Masking-guide](https://danfoss.visualstudio.com/VisualInspection/_wiki/wikis/VisualInspection.wiki/3100/Masking-guide)

Danfoss Drives. 2018. Visual Inspection wiki. Viitattu 13.5.2022. [https://danfoss.vi](https://danfoss.visualstudio.com/VisualInspection/_wiki/wikis/VisualInspection.wiki/1250/Technical-specification)[sualstudio.com/VisualInspection/\\_wiki/wikis/VisualInspection.wiki/1250/Techni](https://danfoss.visualstudio.com/VisualInspection/_wiki/wikis/VisualInspection.wiki/1250/Technical-specification)[cal-specification](https://danfoss.visualstudio.com/VisualInspection/_wiki/wikis/VisualInspection.wiki/1250/Technical-specification)

Danfoss Drives. 2021. Welcome to Danfoss. Viitattu 7.4.2022. [https://dan](https://danfoss.sharepoint.com/:p:/r/sites/IntranetFiles/Docs/_layouts/15/doc2.aspx?sourcedoc=%7BE309DAB6-452D-42FE-BDA4-68AF9903F0F8%7D&file=Welcome-to-Danfoss_August_2021.pptx&action=edit&mobileredirect=true&DefaultItemOpen=1&wdLOR=cA135F3A3-ACD9-443A-8A08-C6DE694C52B0&cid=e8bf4940-2004-4bfb-be5c-b020f21d40ac)[foss.sharepoint.com/:p:/r/sites/IntranetFiles/Docs/\\_layouts/15/doc2.aspx?sour](https://danfoss.sharepoint.com/:p:/r/sites/IntranetFiles/Docs/_layouts/15/doc2.aspx?sourcedoc=%7BE309DAB6-452D-42FE-BDA4-68AF9903F0F8%7D&file=Welcome-to-Danfoss_August_2021.pptx&action=edit&mobileredirect=true&DefaultItemOpen=1&wdLOR=cA135F3A3-ACD9-443A-8A08-C6DE694C52B0&cid=e8bf4940-2004-4bfb-be5c-b020f21d40ac)[cedoc=%7BE309DAB6-452D-42FE-BDA4-68AF9903F0F8%7D&file=Welcome-to-](https://danfoss.sharepoint.com/:p:/r/sites/IntranetFiles/Docs/_layouts/15/doc2.aspx?sourcedoc=%7BE309DAB6-452D-42FE-BDA4-68AF9903F0F8%7D&file=Welcome-to-Danfoss_August_2021.pptx&action=edit&mobileredirect=true&DefaultItemOpen=1&wdLOR=cA135F3A3-ACD9-443A-8A08-C6DE694C52B0&cid=e8bf4940-2004-4bfb-be5c-b020f21d40ac)Danfoss August 2021.pptx&action=edit&mobileredirect=true&DefaultItemO[pen=1&wdLOR=cA135F3A3-ACD9-443A-8A08-C6DE694C52B0&cid=e8bf4940-](https://danfoss.sharepoint.com/:p:/r/sites/IntranetFiles/Docs/_layouts/15/doc2.aspx?sourcedoc=%7BE309DAB6-452D-42FE-BDA4-68AF9903F0F8%7D&file=Welcome-to-Danfoss_August_2021.pptx&action=edit&mobileredirect=true&DefaultItemOpen=1&wdLOR=cA135F3A3-ACD9-443A-8A08-C6DE694C52B0&cid=e8bf4940-2004-4bfb-be5c-b020f21d40ac) [2004-4bfb-be5c-b020f21d40ac](https://danfoss.sharepoint.com/:p:/r/sites/IntranetFiles/Docs/_layouts/15/doc2.aspx?sourcedoc=%7BE309DAB6-452D-42FE-BDA4-68AF9903F0F8%7D&file=Welcome-to-Danfoss_August_2021.pptx&action=edit&mobileredirect=true&DefaultItemOpen=1&wdLOR=cA135F3A3-ACD9-443A-8A08-C6DE694C52B0&cid=e8bf4940-2004-4bfb-be5c-b020f21d40ac)

Danfoss Drives. 2022. Annual Report 2021. Viitattu 10.4.2022. [https://danfoss.pa](https://danfoss.pageflow.io/annual-report-2021)[geflow.io/annual-report-2021](https://danfoss.pageflow.io/annual-report-2021)

Danfoss Drives. 2022. Danfoss Drives Intranet. Viitattu 10.4.2022. <https://workplace.danfoss.net/1290/danfoss-drives>

Danfoss Drives. Tietoa Danfoss Drivesista. Viitattu 7.4.2022. [https://www.dan](https://www.danfoss.com/fi-fi/about-danfoss/our-businesses/drives/about-danfoss-drives/)[foss.com/fi-fi/about-danfoss/our-businesses/drives/about-danfoss-drives/](https://www.danfoss.com/fi-fi/about-danfoss/our-businesses/drives/about-danfoss-drives/)

Dechow, D. 2018. The Fundamentals of Machine Vision. Viitattu 13.5.2022. [https://www.visiononline.org/userAssets/aiaUploads/file/T1-The-Fundamentals](https://www.visiononline.org/userAssets/aiaUploads/file/T1-The-Fundamentals-of-Machine-Vision.pdf)[of-Machine-Vision.pdf](https://www.visiononline.org/userAssets/aiaUploads/file/T1-The-Fundamentals-of-Machine-Vision.pdf)

Gryna, F. M., Juran, J. M., Juran, J. M., Godfrey, A. B., Hoogstoel, R. E. & Schilling, E. G. 1999. Juran's quality handbook. 5. Painos. New York. McGraw-Hill.

Haralick, R. M., Shapiro, L. G. 1992. Computer and Robot Vision. Yhdysvallat. Addison-Wesley Publishing Company.

Hornberg, A. 2006. Handbook of machine vision. Weinheim. Wiley-VCH.

Hotař, V. 2017. Introduction to Machine Vision. Part 1, Fundamental Principles and Hardware. Liberec. Technical University of Liberec.

JAI. An overview of machine vision interfaces. Viitattu 4.5.2022. https://www.jai.com/machine-vision-interfaces

Liu, Z., Ukida, H., Ramuhalli, P. and Niel, K. 2015. Integrated Imaging and Vision Techniques for Industrial Inspection. Lontoo. Springer-Verlag London.

MacInnes, R. 2002. The Lean Enterprise Memory Jogger. Yhdysvallat. GOAL/QPC.

Mitra, A. 2016. Fundamentals of Quality Control and Improvement*,* 4. Painos. John Wiley & Sons, Incorporated.

Opto Engineering. Optics Basics. Viitattu 28.4.2022. [https://www.opto-e.com/ba](https://www.opto-e.com/basics/optics-basics)[sics/optics-basics](https://www.opto-e.com/basics/optics-basics)

SICK. 2013. Lightning principles for 2D vision. Koulutusmateriaali.

SICK. 2013. Vision Introduction. Koulutusmateriaali.

Six Sigma Study Guide. 2017. Measurement System Analysis (MSA). Viitattu 10.5.2022. https://sixsigmastudyguide.com/measurement-systems-analysis/

#### <span id="page-59-0"></span>**LIITTEET**

#### LIITE 1

# **TECHNICAL SPECIFICATIONS**

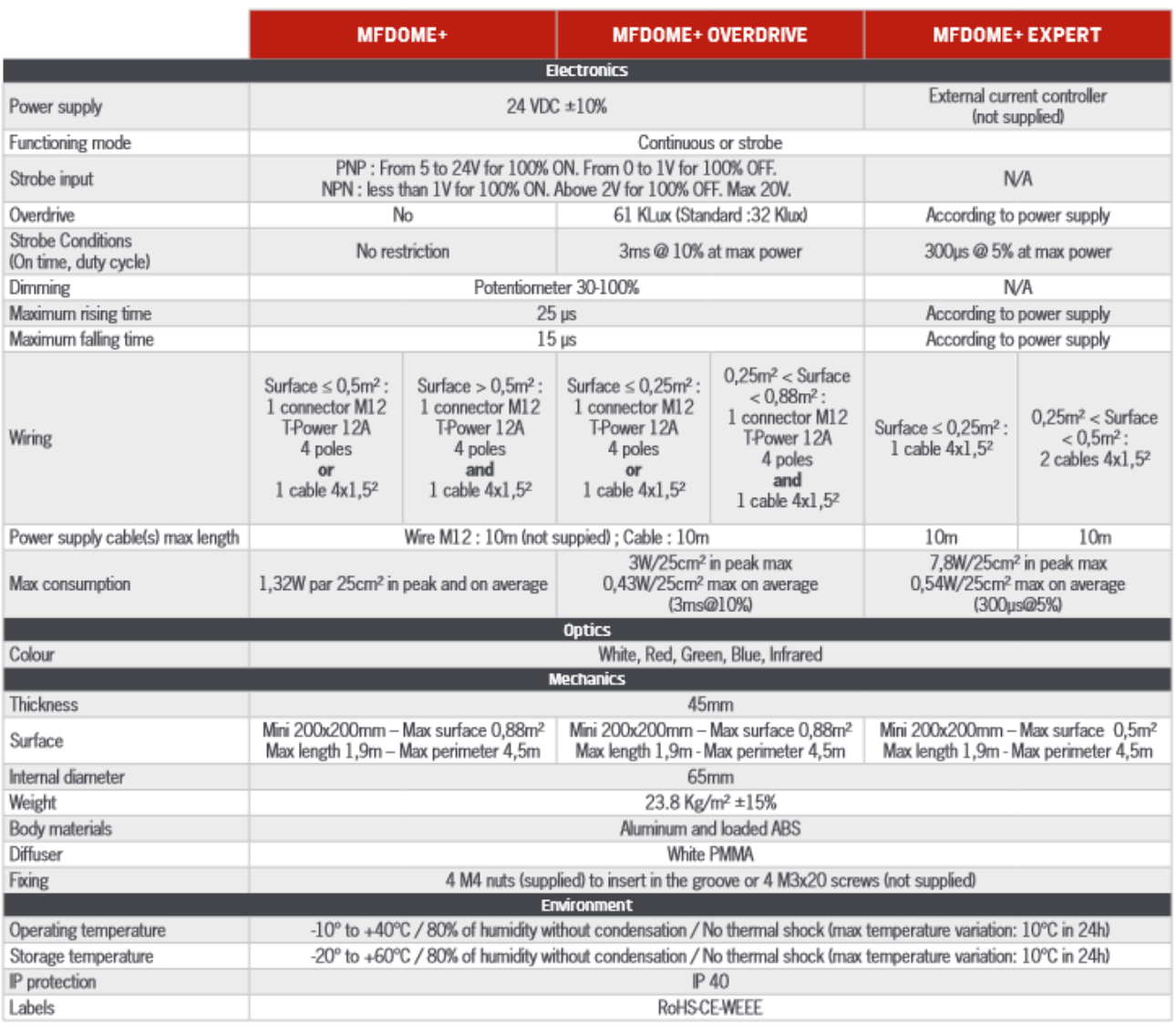

### **LIGHTING POWER**

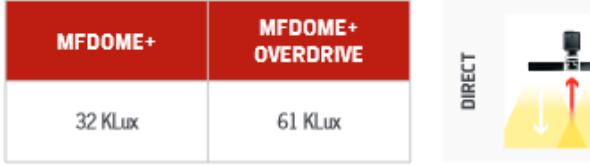

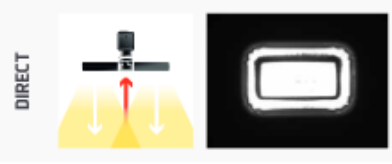

Lighting power measured on the diffusing plate - White LED colour.

# 7800/7801/7802 Vision System Specifications

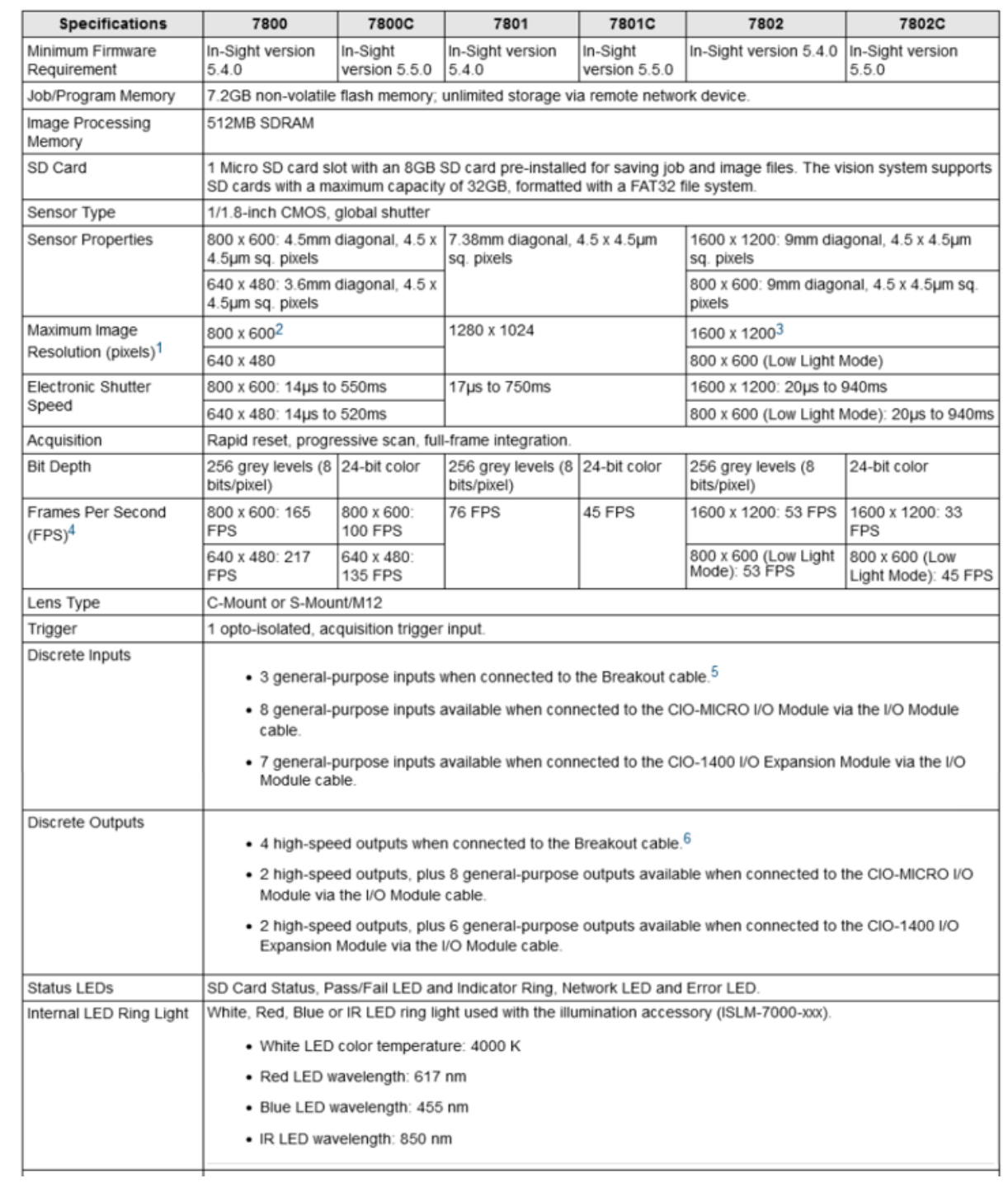

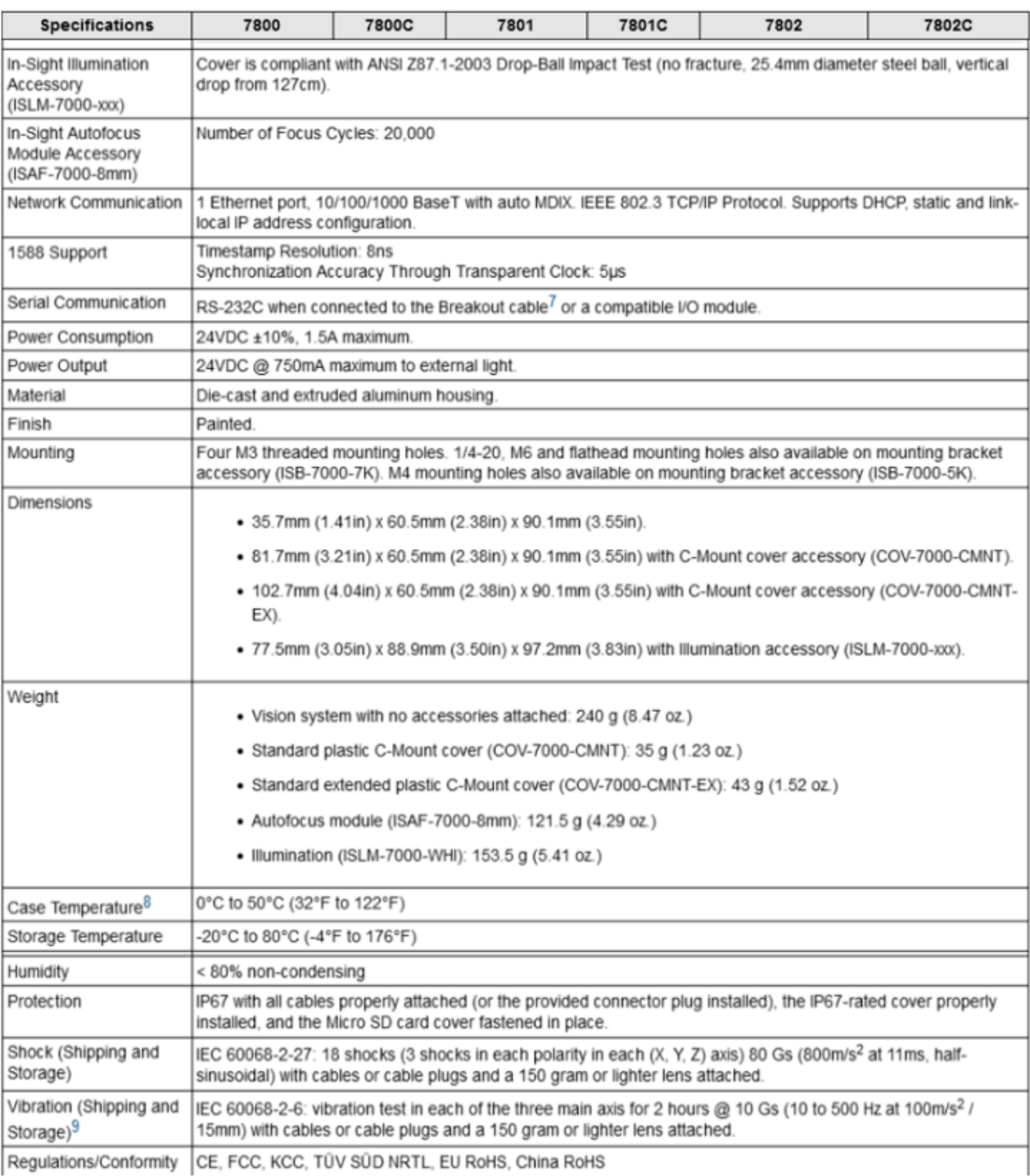

# 7800/7801/7802 Vision System Specifications